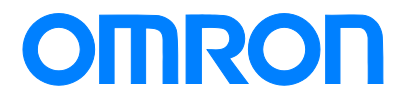

**Programmable Controller C200HS-series**

# **Replacement Guide From C200HS to CJ2**

**C200HS-CPU0**□

**C200HS-CPU2**□

**C200HS-CPU3**□

**CJ2H-CPU6**□

**CJ2M-CPU1**□

**CJ2M-CPU3**□

Replace Guide

P074-E1-04

## **About this document**

This document provides the reference information for replacing C200H PLC systems with CS1 series PLC. This document does not include precautions and reminders ;please read and understand the important precautions and reminders described on the manuals of PLCs (both of PLC used in the existing system and PLC you will use to replace the existing PLC) before attempting to start operation.

Company names and product names in this document are the trademarks or registered trademarks of their respective companies.

## **Related Manuals**

## **CPU Units**

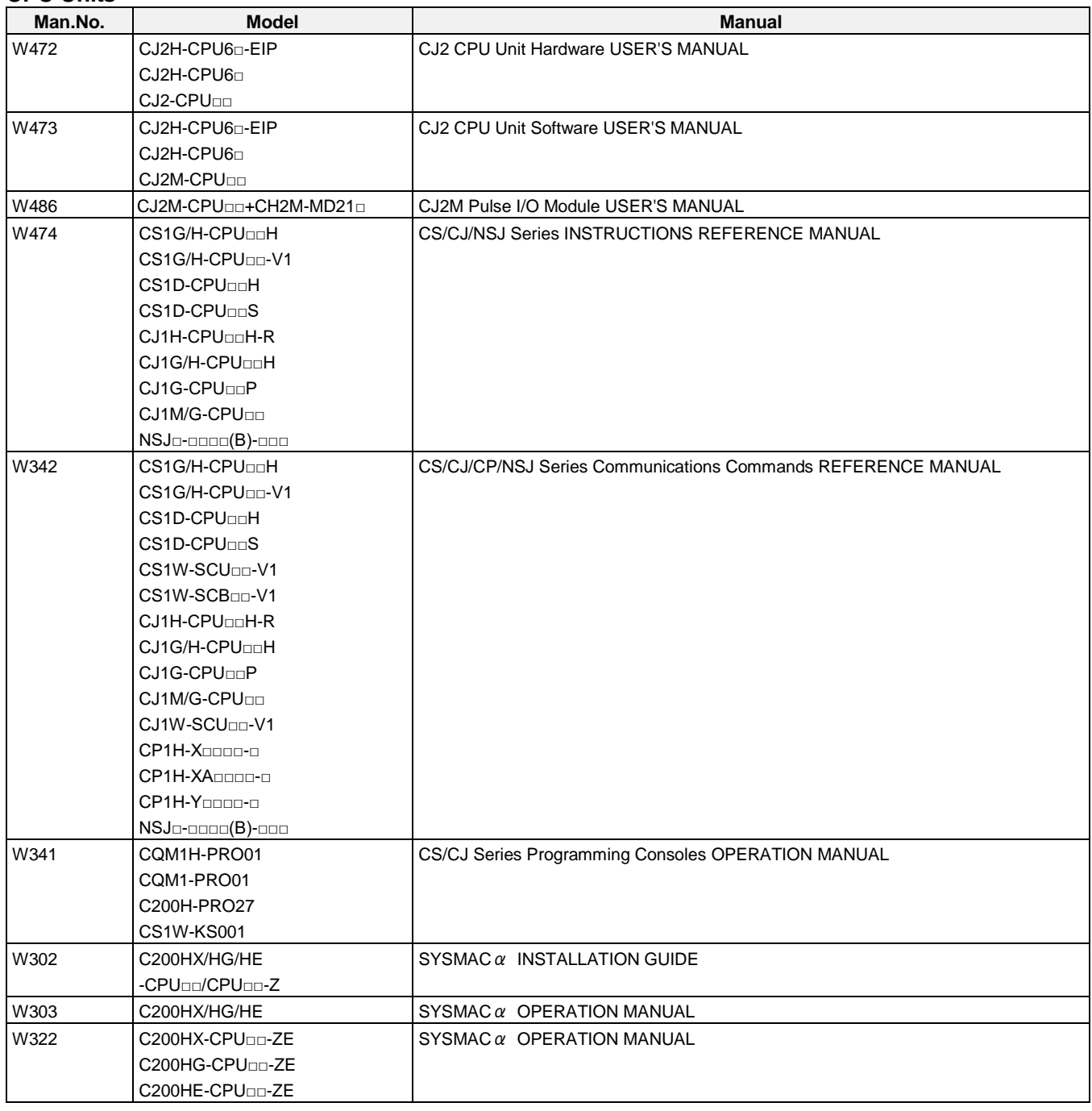

## **Special I/O Units**

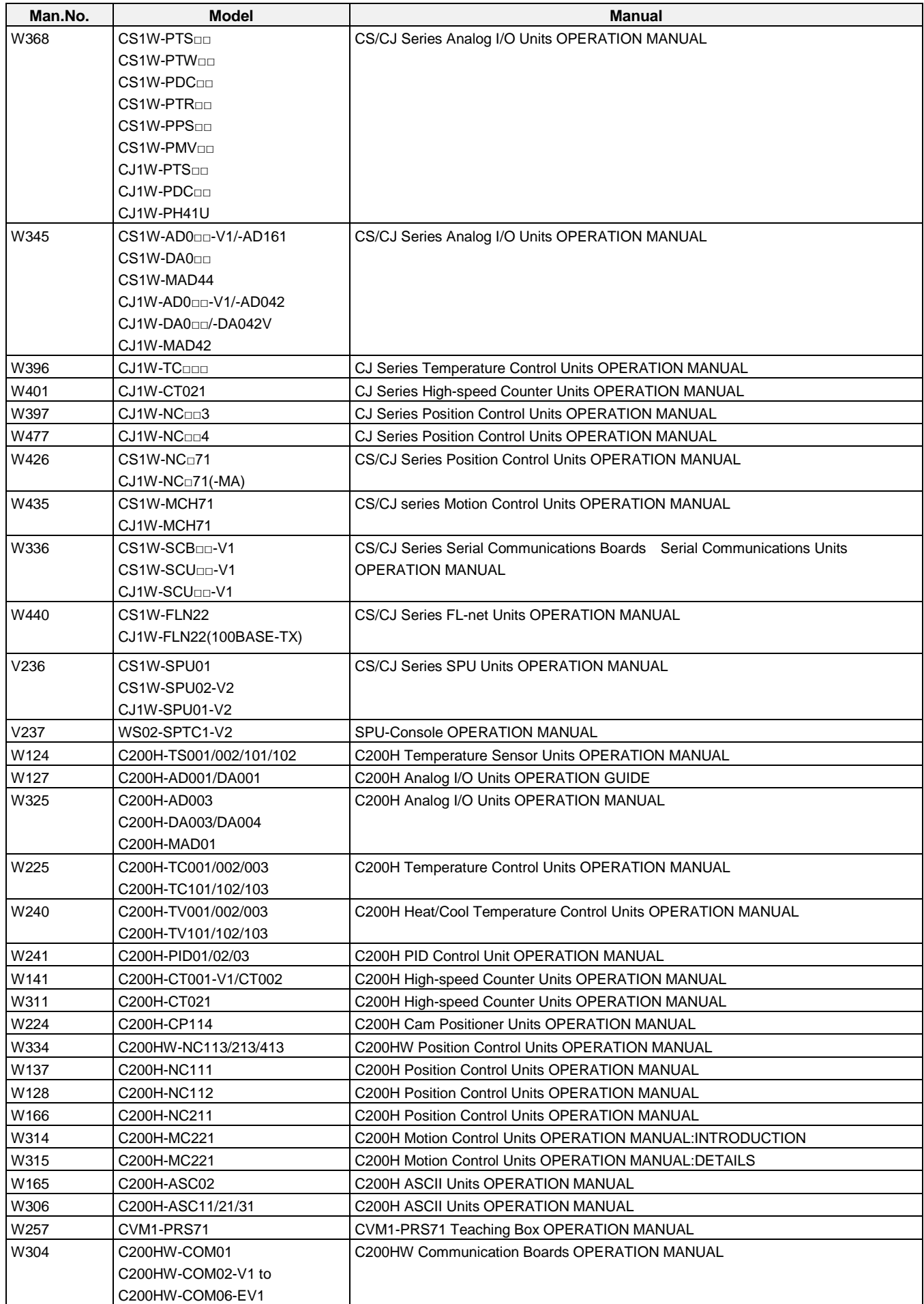

## **Network Communications Units**

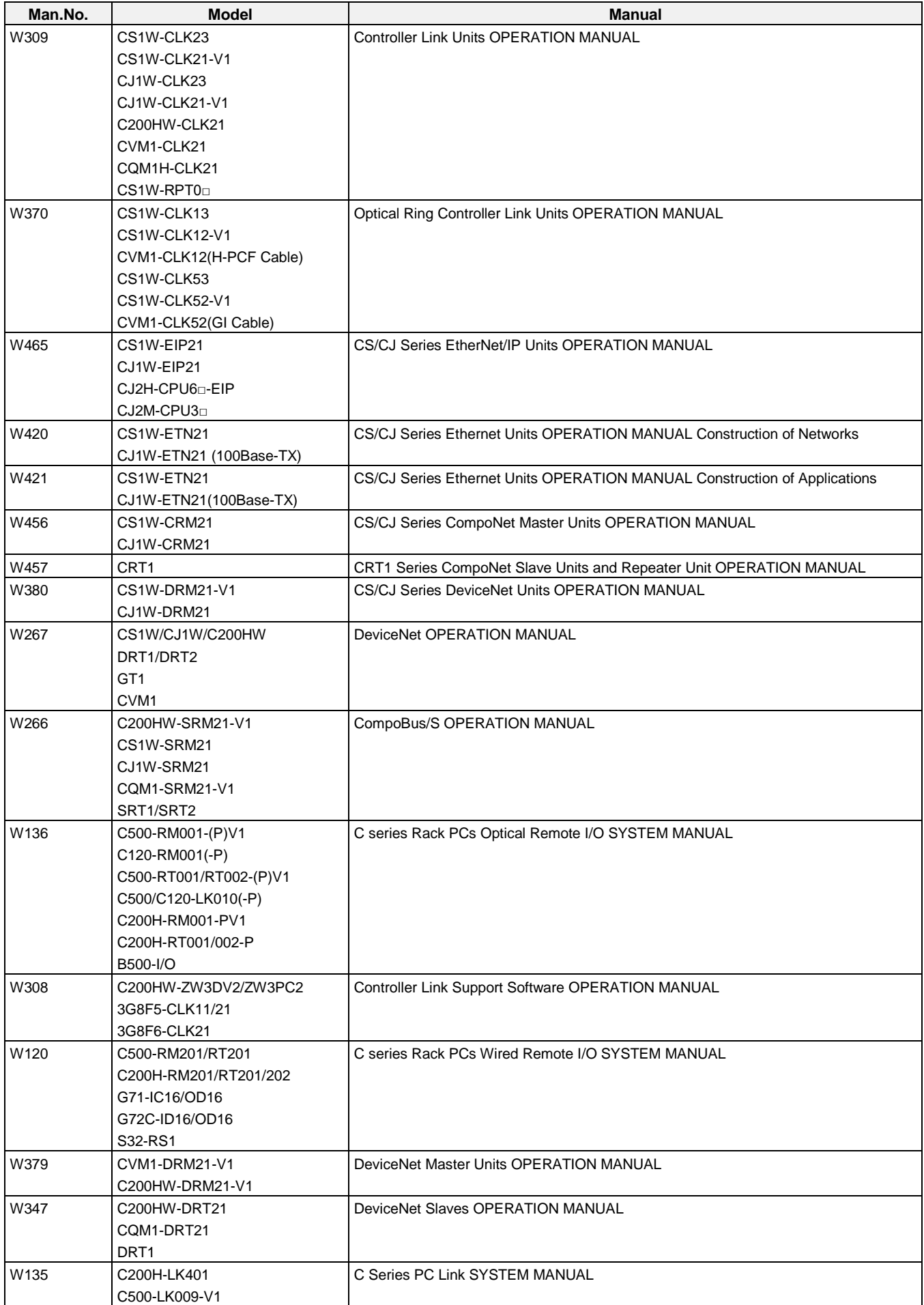

## **Support Software**

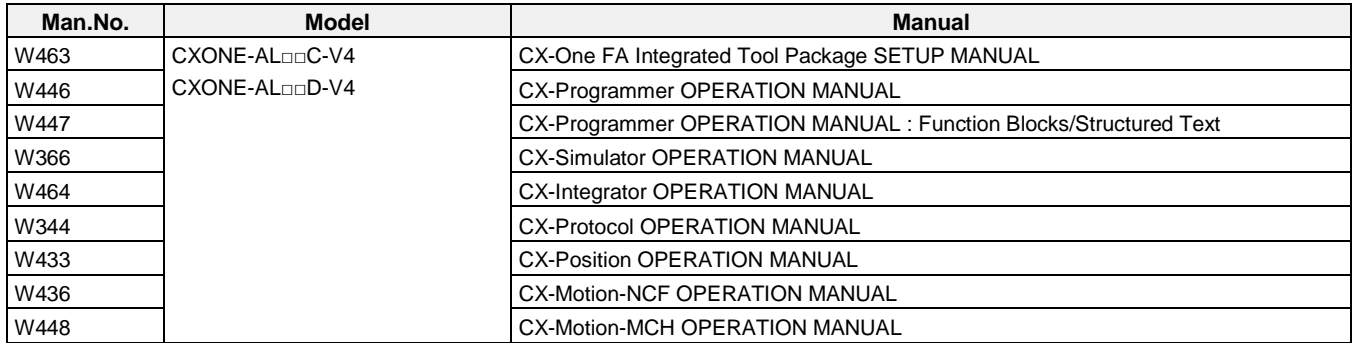

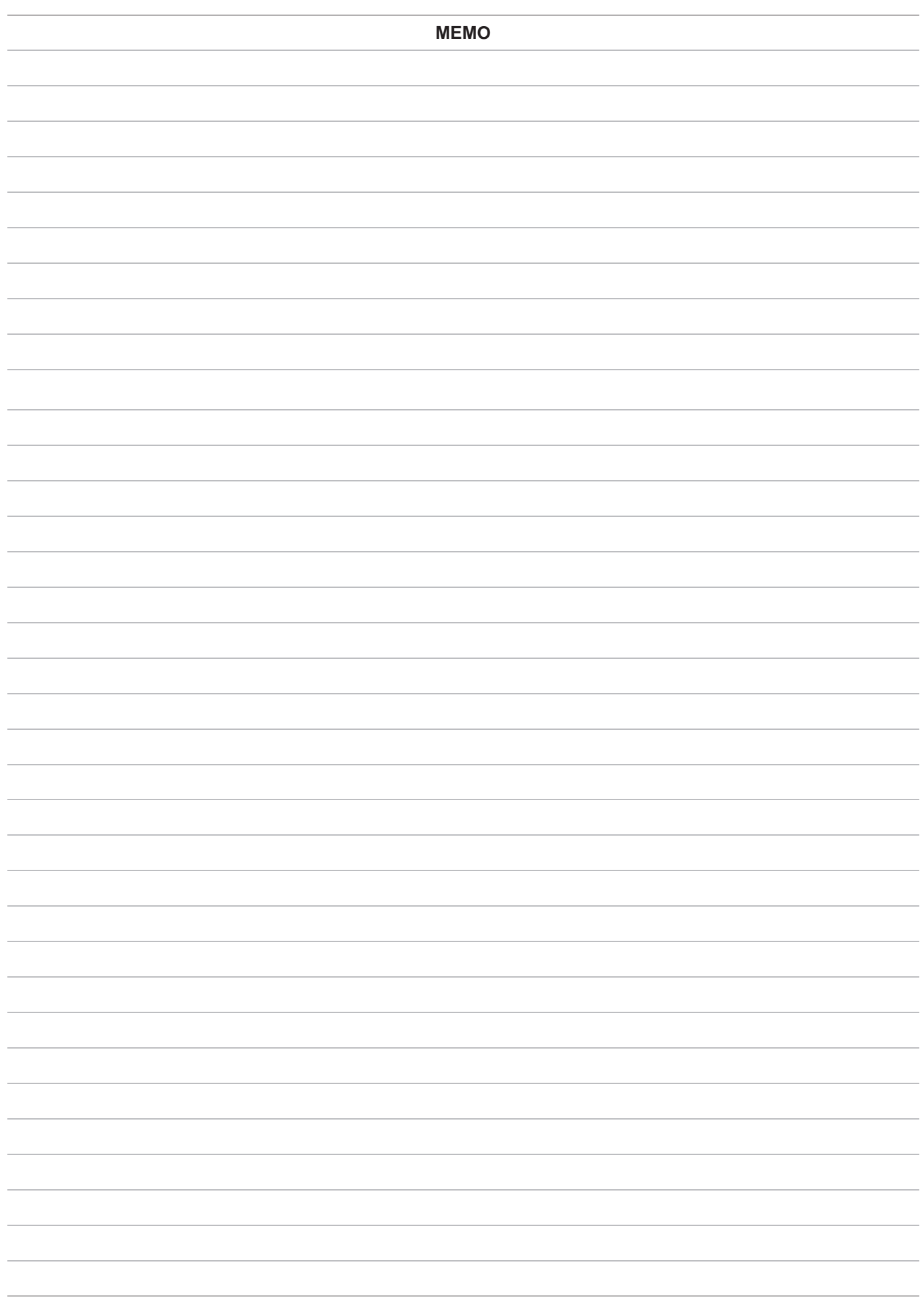

#### Terms and Conditions Agreement

Warranties.

(a) Exclusive Warranty. Omron's exclusive warranty is that the Products will be free from defects in materials and workmanship for a period of twelve months from the date of sale by Omron (or such other period expressed in writing by Omron). Omron disclaims all other warranties, express or implied.

(b) Limitations. OMRON MAKES NO WARRANTY OR REPRESENTATION, EXPRESS OR IMPLIED, ABOUT NON-INFRINGEMENT, MERCHANTABILITY OR FITNESS FOR A PARTICULAR PURPOSE OF THE PRODUCTS. BUYER ACKNOWLEDGES THAT IT ALONE HAS DETERMINED THAT THE PRODUCTS WILL SUITABLY MEET THE REQUIREMENTS OF THEIR INTENDED USE.

Omron further disclaims all warranties and responsibility of any type for claims or expenses based on infringement by the Products or otherwise of any intellectual property right.

(c) Buyer Remedy. Omron's sole obligation hereunder shall be, at Omron's election, to (i) replace (in the form originally shipped with Buyer responsible for labor charges for removal or replacement thereof) the non-complying Product, (ii) repair the non-complying Product, or (iii) repay or credit Buyer an amount equal to the purchase price of the non-complying Product; provided that in no event shall Omron be responsible for warranty, repair, indemnity or any other claims or expenses regarding the Products unless Omron's analysis confirms that the Products were properly handled, stored, installed and maintained and not subject to contamination, abuse, misuse or inappropriate modification. Return of any Products by Buyer must be approved in writing by Omron before shipment. Omron Companies shall not be liable for the suitability or unsuitability or the results from the use of Products in combination with any electrical or electronic components, circuits, system assemblies or any other materials or substances or environments. Any advice, recommendations or information given orally or in writing, are not to be construed as an amendment or addition to the above warranty.

See http://www.omron.com/global/ or contact your Omron representative for published information.

Limitation on Liability; Etc.

OMRON COMPANIES SHALL NOT BE LIABLE FOR SPECIAL, INDIRECT, INCIDENTAL, OR CONSEQUENTIAL DAMAGES, LOSS OF PROFITS OR PRODUCTION OR COMMERCIAL LOSS IN ANY WAY CONNECTED WITH THE PRODUCTS, WHETHER SUCH CLAIM IS BASED IN CONTRACT, WARRANTY, NEGLIGENCE OR STRICT LIABILITY.

Further, in no event shall liability of Omron Companies exceed the individual price of the Product on which liability is asserted.

#### Suitability of Use.

Omron Companies shall not be responsible for conformity with any standards, codes or regulations which apply to the combination of the Product in the Buyer's application or use of the Product. At Buyer's request, Omron will provide applicable third party certification documents identifying ratings and limitations of use which apply to the Product. This information by itself is not sufficient for a complete determination of the suitability of the Product in combination with the end product, machine, system, or other application or use. Buyer shall be solely responsible for determining appropriateness of the particular Product with respect to Buyer's application, product or system. Buyer shall take application responsibility in all cases.

NEVER USE THE PRODUCT FOR AN APPLICATION INVOLVING SERIOUS RISK TO LIFE OR PROPERTY WITHOUT ENSURING THAT THE SYSTEM AS A WHOLE HAS BEEN DESIGNED TO ADDRESS THE RISKS, AND THAT THE OMRON PRODUCT(S) IS PROPERLY RATED AND INSTALLED FOR THE INTENDED USE WITHIN THE OVERALL EQUIPMENT OR SYSTEM.

#### Programmable Products.

Omron Companies shall not be responsible for the user's programming of a programmable Product, or any consequence thereof.

#### Performance Data.

Data presented in Omron Company websites, catalogs and other materials is provided as a guide for the user in determining suitability and does not constitute a warranty. It may represent the result of Omron's test conditions, and the user must correlate it to actual application requirements. Actual performance is subject to the Omron's Warranty and Limitations of Liability.

#### Change in Specifications.

Product specifications and accessories may be changed at any time based on improvements and other reasons. It is our practice to change part numbers when published ratings or features are changed, or when significant construction changes are made. However, some specifications of the Product may be changed without any notice. When in doubt, special part numbers may be assigned to fix or establish key specifications for your application. Please consult with your Omron's representative at any time to confirm actual specifications of purchased Product.

#### Errors and Omissions.

Information presented by Omron Companies has been checked and is believed to be accurate; however, no responsibility is assumed for clerical, typographical or proofreading errors or omissions.

## **C200HS Replacement Guide** From C200HS to CJ2

#### Table of Contents

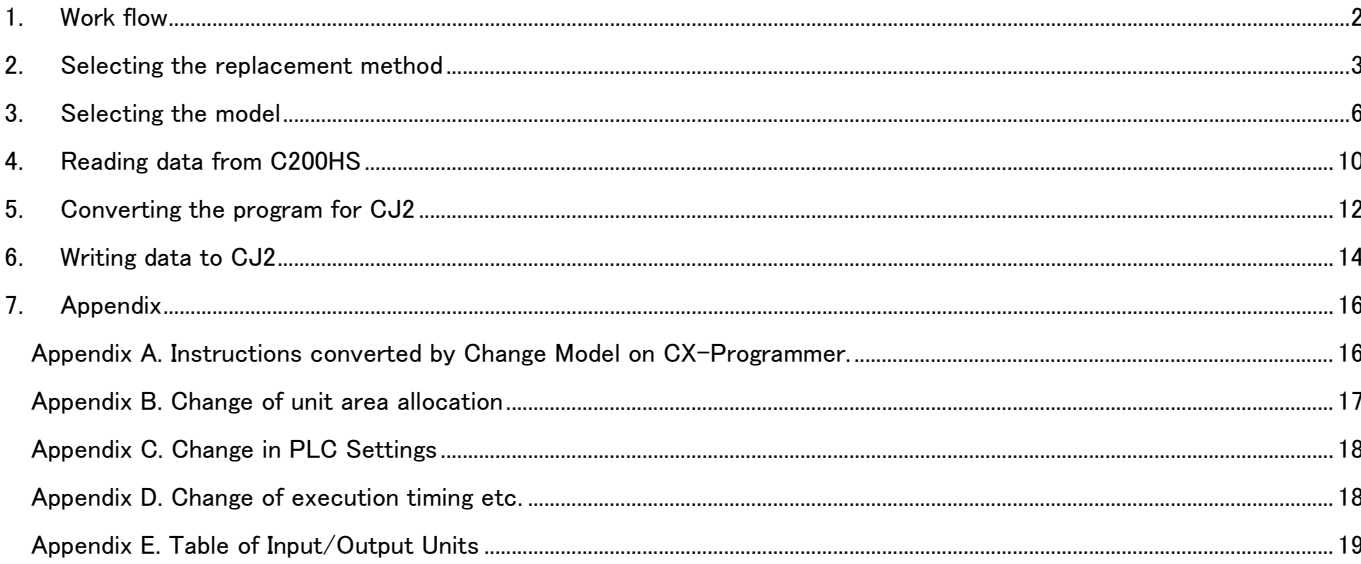

- <span id="page-10-0"></span>1. Work flow 1) Preliminary Steps: Take the following steps before starting the replacement work.<br>Rescription Selecting the model Reading PLC data Reference Pages Select the units, programming software, and connecting cables to replace C200HS with CJ2. The C200H-series Units cannot be used with CJ2. Read the reference pages (recommended models and remarks) and select the models. Load the program, I/O Memory and other settings from the C200HS using the programming software and connecting cable. Converting and modifying data Convert the data read from C200HS for CJ2. Most of the data can be automatically converted; however, some instructions and some Unit data cannot be converted. Refer to the reference pages and modify the data and program separately. 3. Selecting the model 4. Reading data from C200HS Preparing Units Prepare the units, programming software, and connecting cables. 5. Converting the program for CJ2 **Start** 
	- Continue to actual replacement work

#### 2) Actual replacement work: Take the following steps to replace C200HS with CJ2

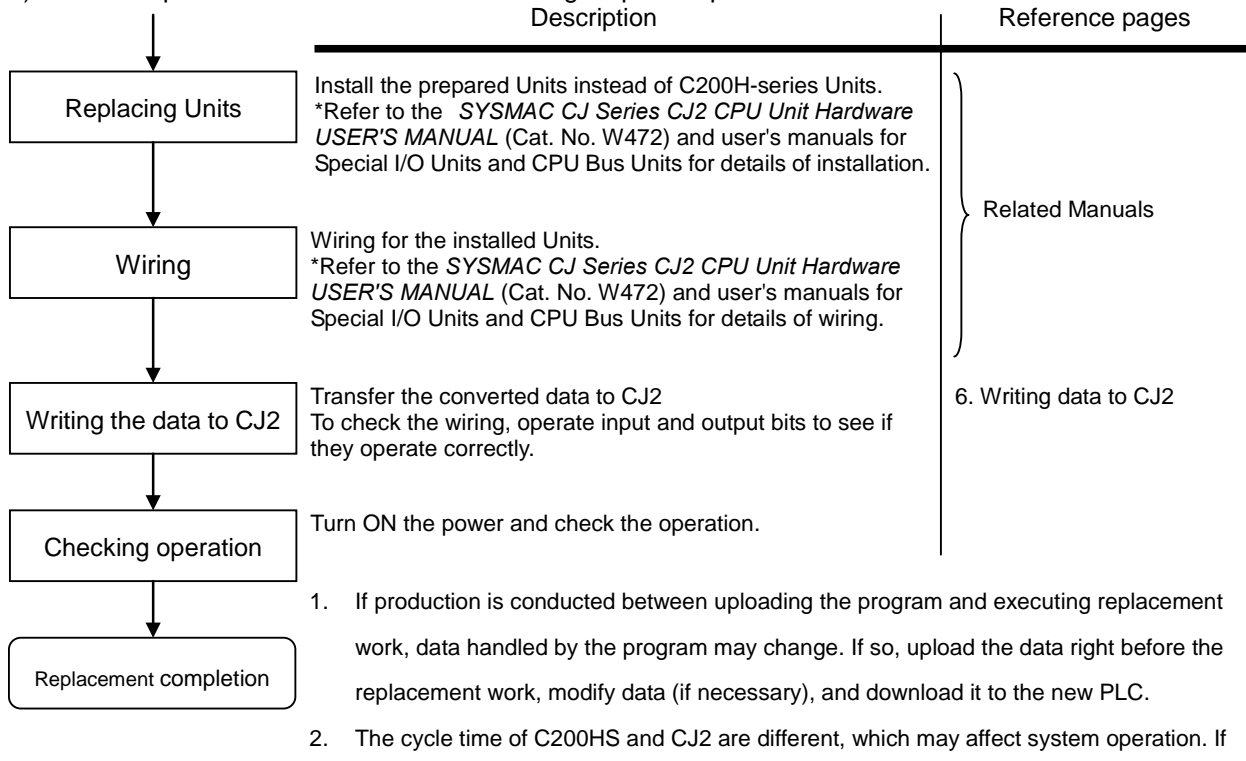

## <span id="page-11-0"></span>2. Selecting the replacement method

When C200H-series Basic I/O Units are replaced with CJ-series Basic I/O Units, rewiring is required. When C200H-ID215 and C200H-OD215 C200H High-density I/O Units are replaced with CJ-series I/O Units, the same connecting cables that were connected to C200H High-density I/O Units can be used.

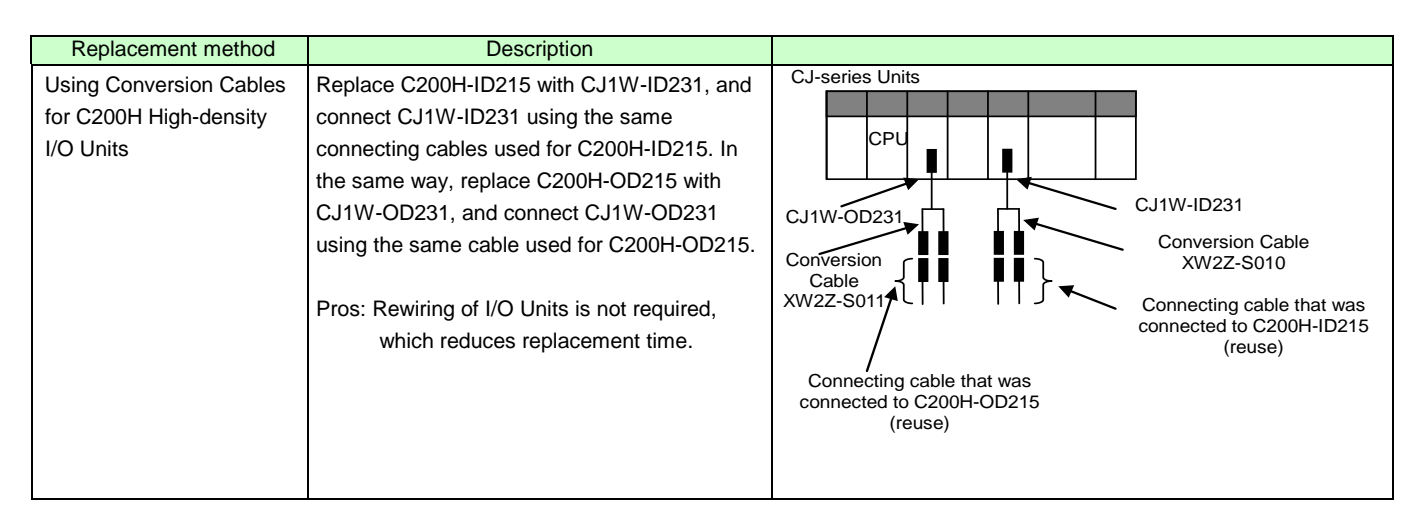

• Replacement of C200H-ID215 and C200H-OD215 using Conversion Cables

The same connecting cables that were connected to C200H-ID215 and C200H-OD215 can be used to replace them with CJ1W-ID231 and CJ1W-OD231.

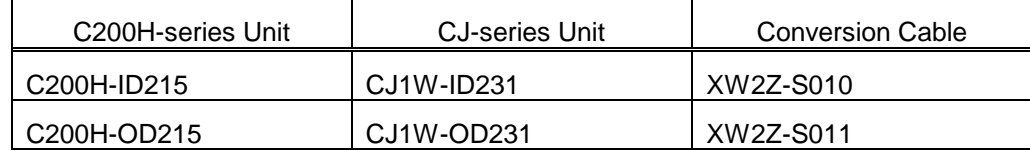

#### **XW2Z-S010**

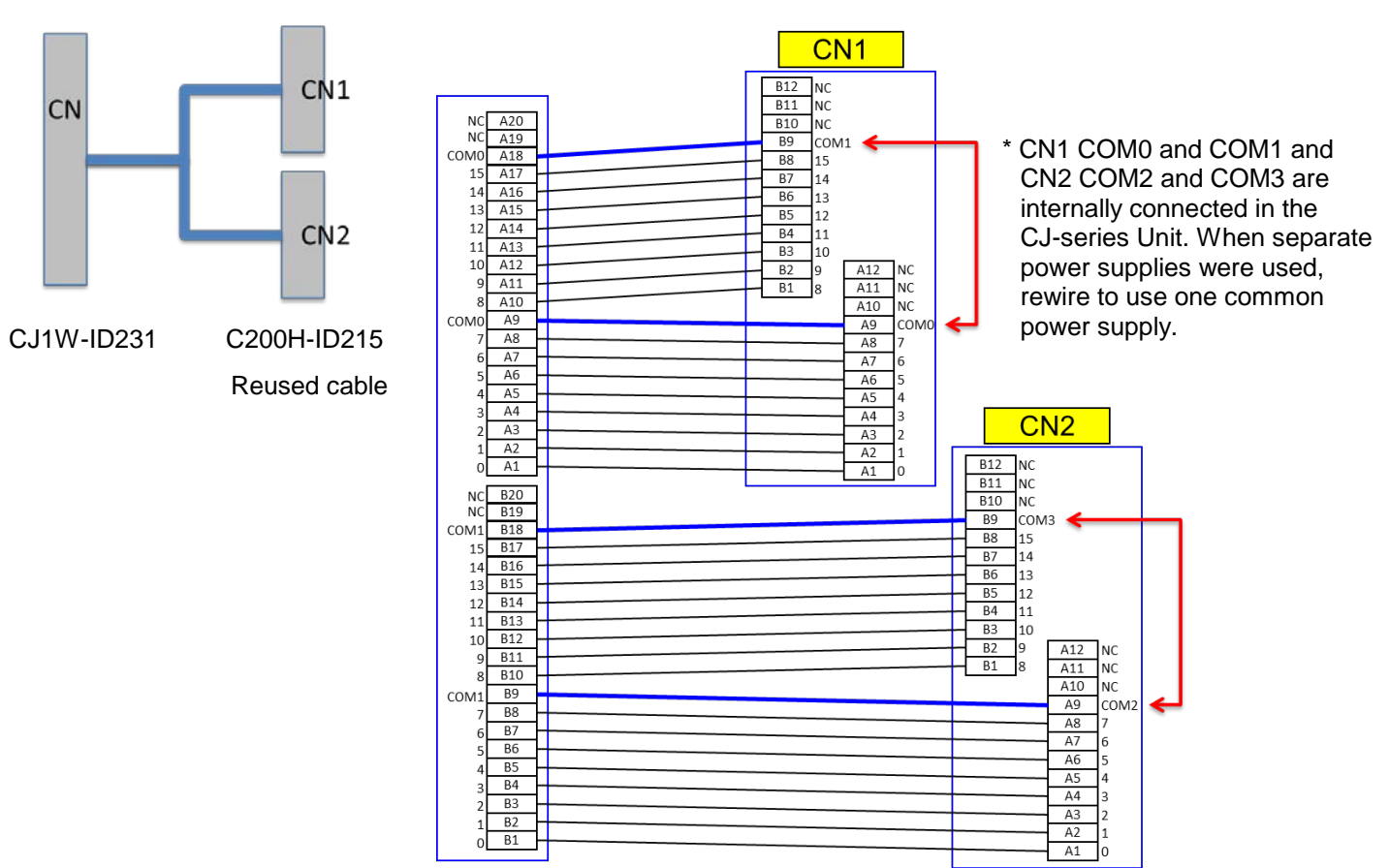

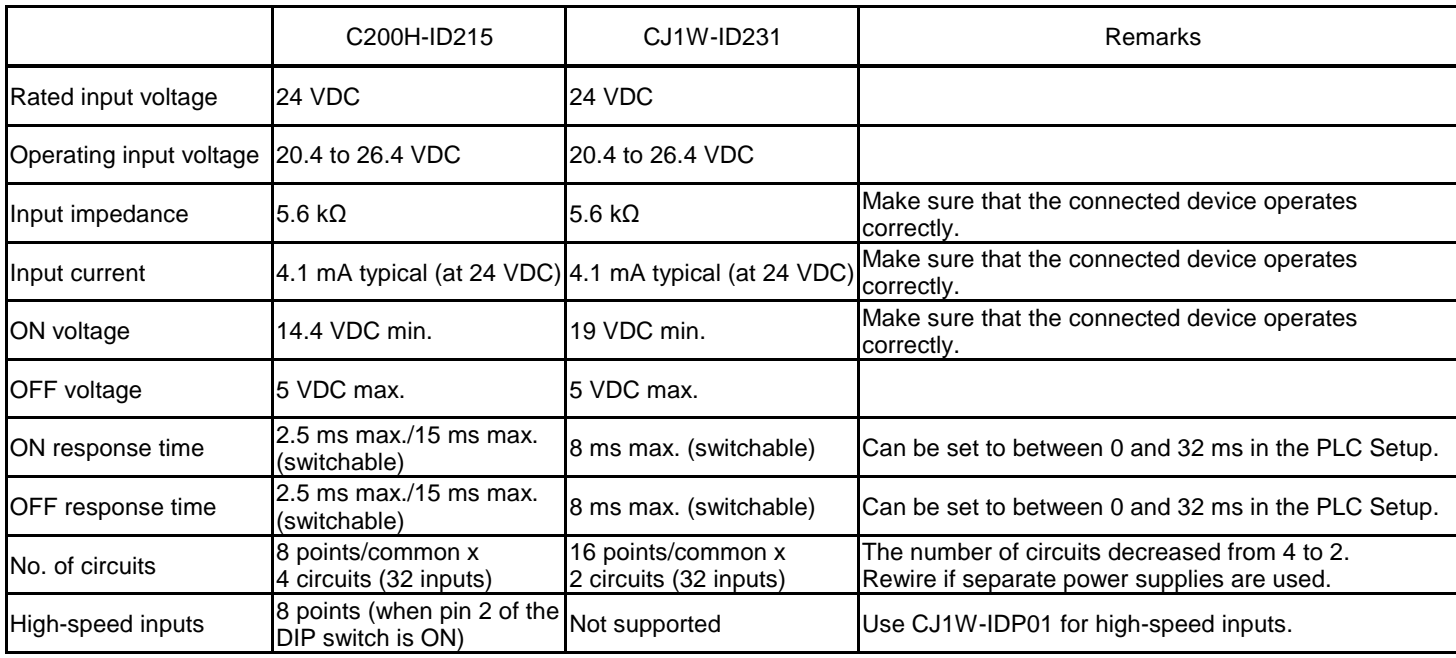

#### **XW2Z-S011**

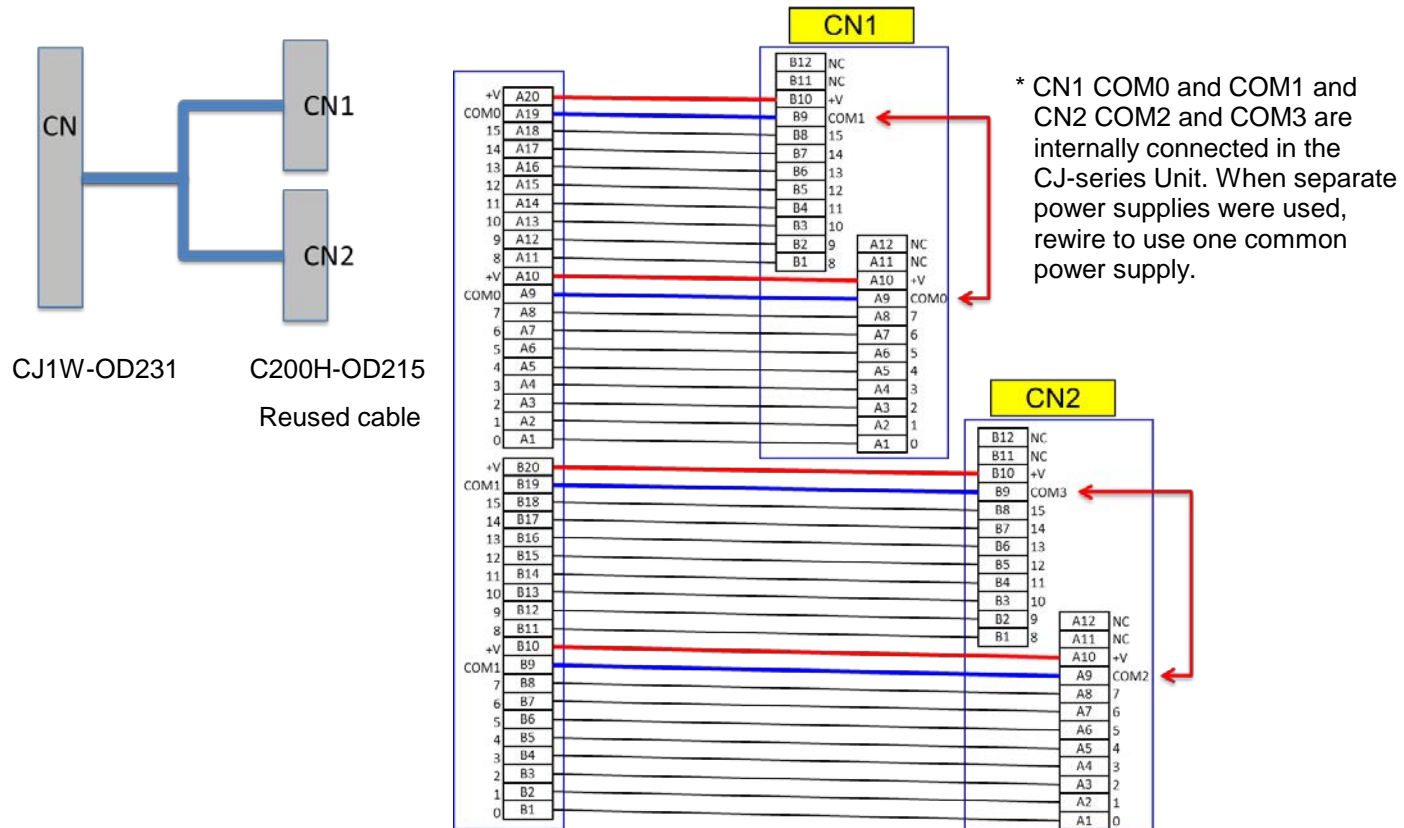

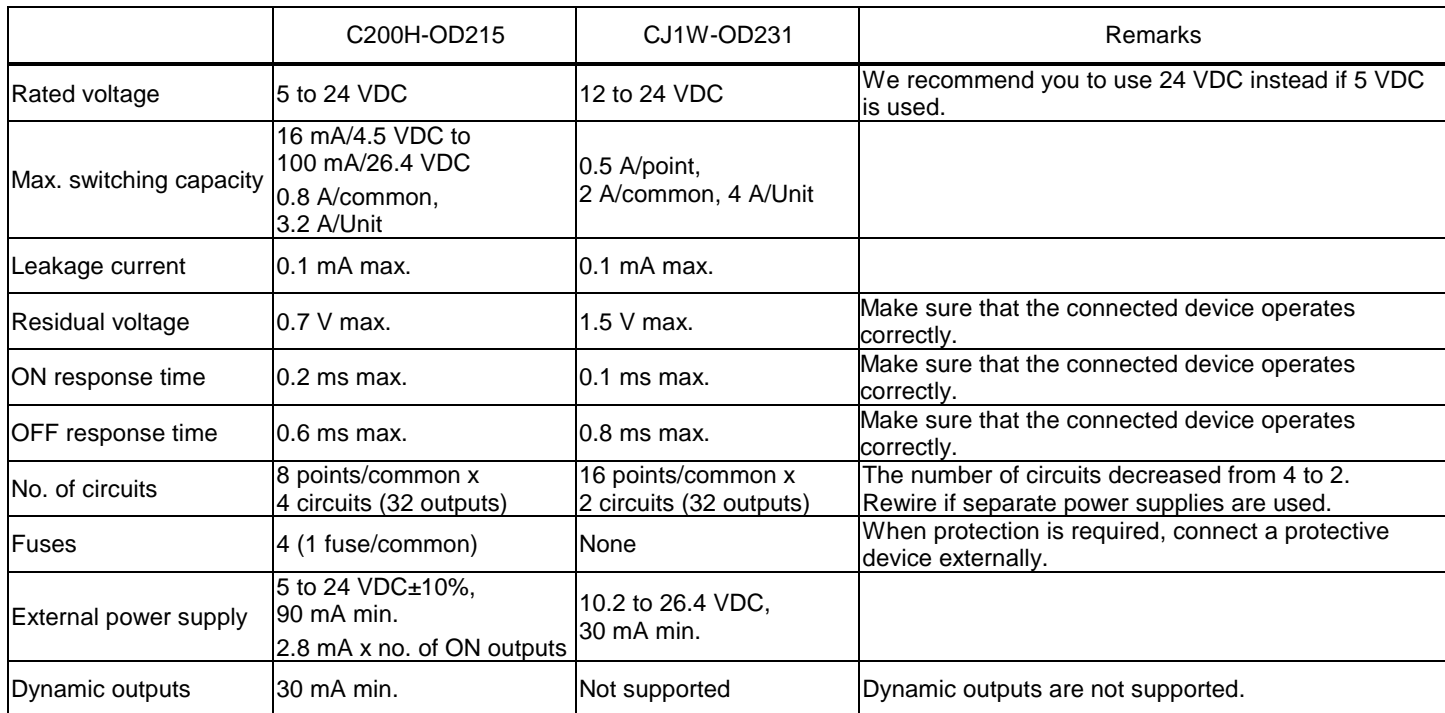

### <span id="page-14-0"></span>3. Selecting the model

Outline of the system configuration

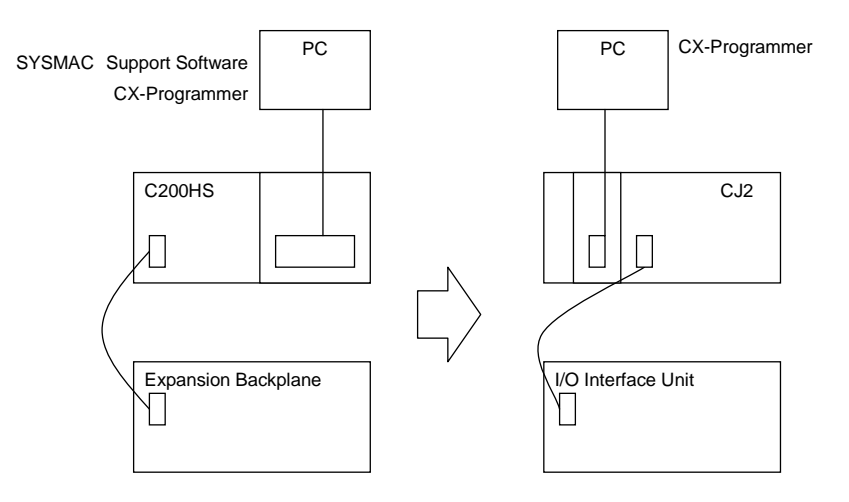

The table below lists the C200H-series Units and each corresponding CJ-series Unit. Select the CJ-series Unit which is compatible with the C200H-series Unit or which has similar specifications to the C200H-series Unit. Refer to the *CJ2H-CPU6□-EIP/CJ2H-CPU6□/CJ2M-CPU□□ SYSMAC CJ Series CJ2 CPU Unit Hardware USER'S MANUAL* (Cat. No. W472) for details of the Units.

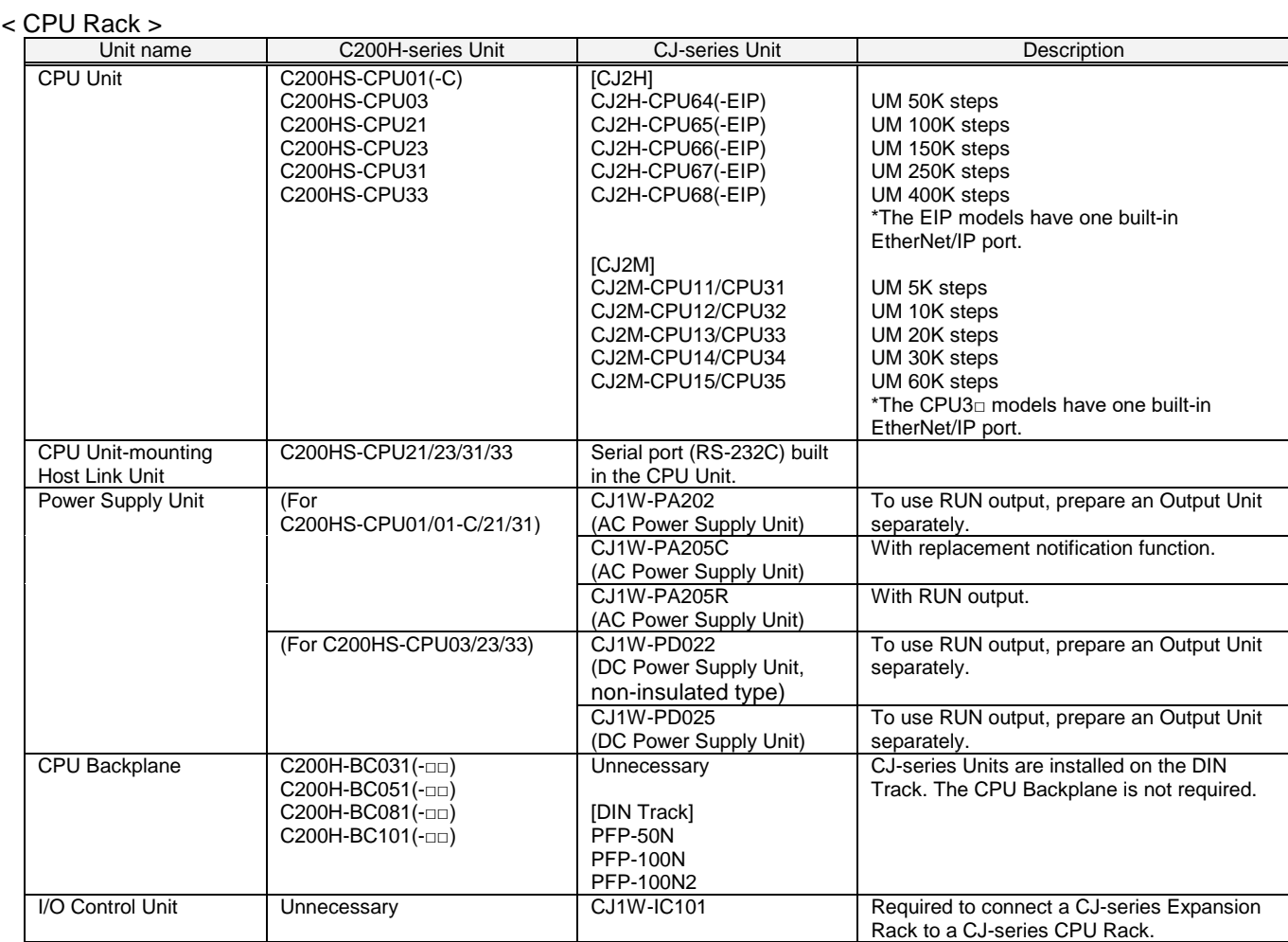

#### < Memory Cassettes >

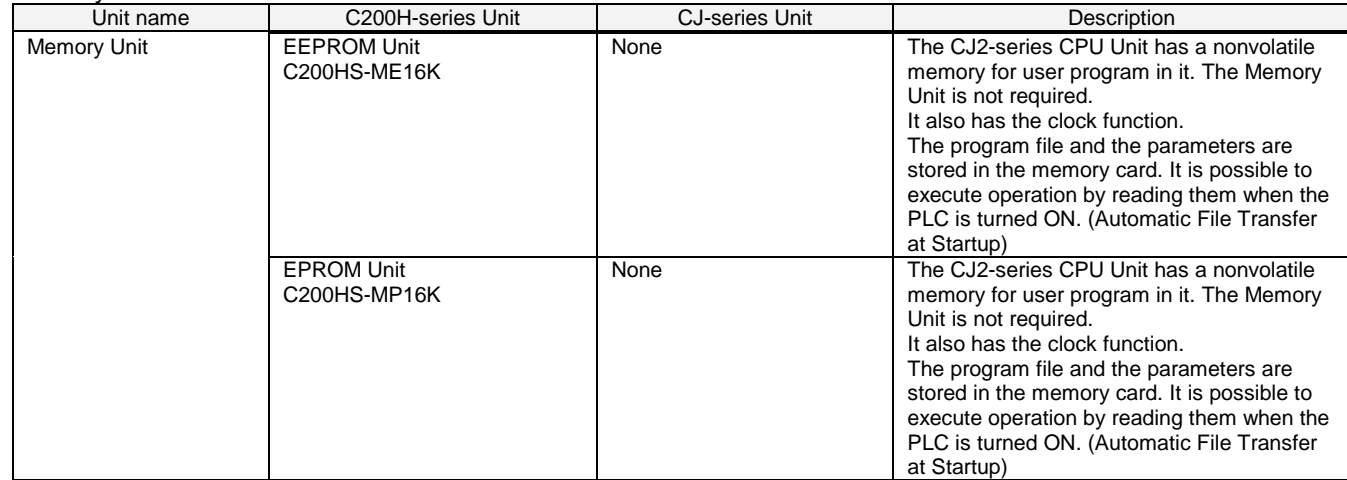

#### < Expansion Rack >

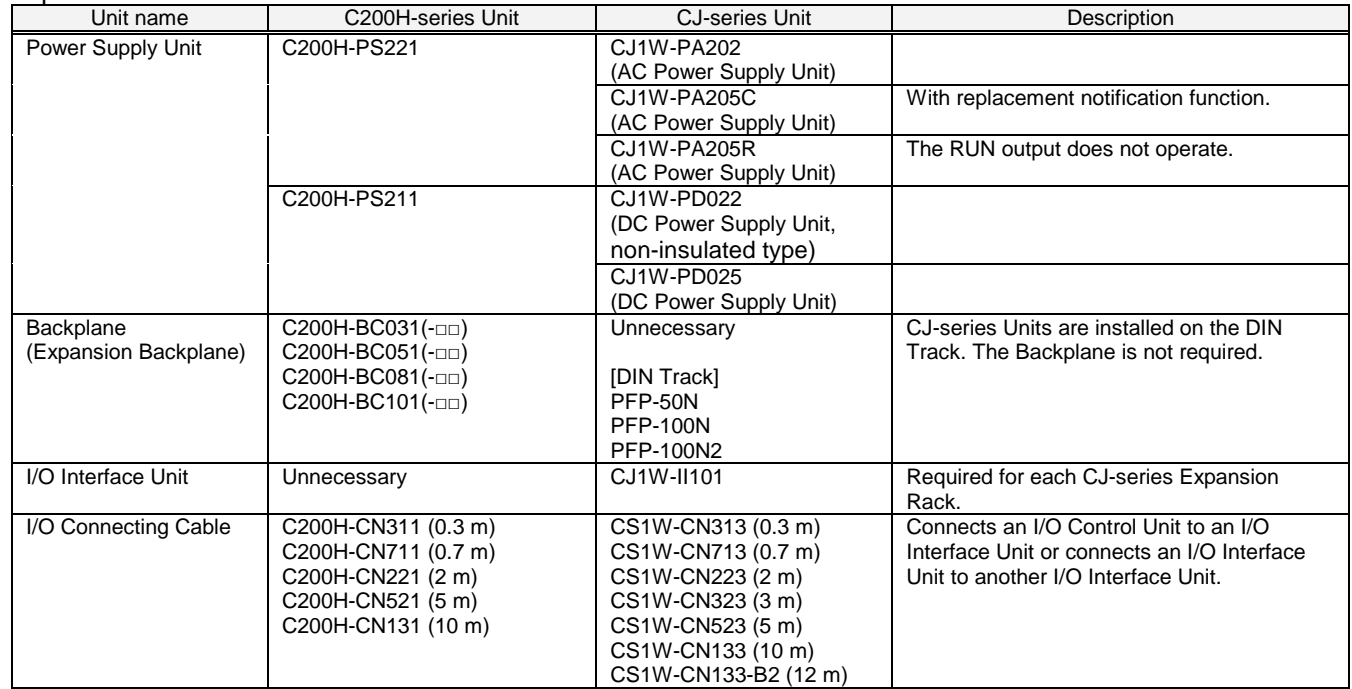

#### < I/O Units and CPU Bus Units>

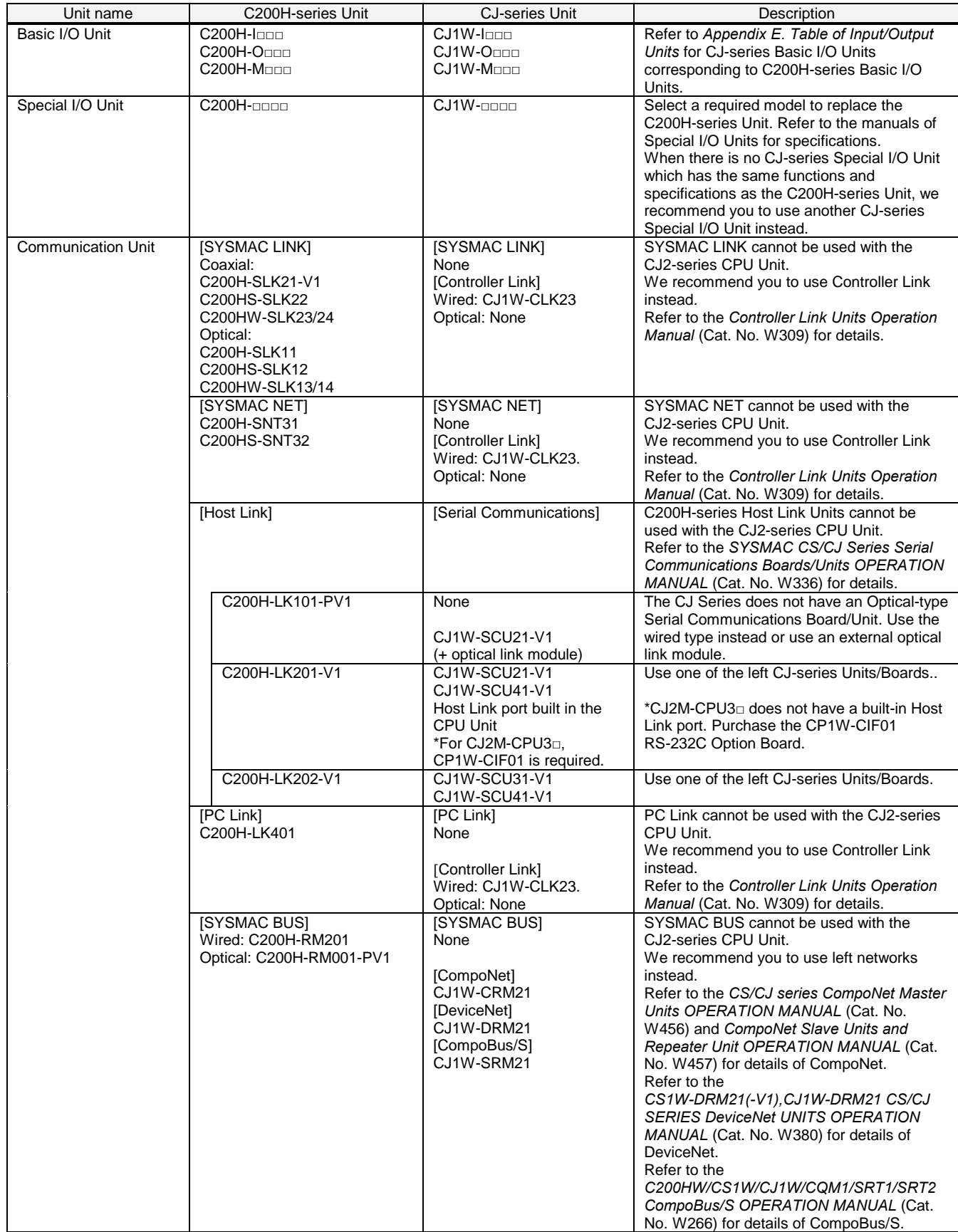

< Support Software and Peripheral Devices >

| Name                                           | C200H-series Unit                                                                                                    | CJ-series Unit                                                     | Description                                                                                         |
|------------------------------------------------|----------------------------------------------------------------------------------------------------|--------------------------------------------------------------------|----------------------------------------------------------------------------------------------------|
| <b>Support Software</b>                        | SYSMAC C-series Ladder<br><b>Support Software</b><br>C500-SF610-V6 (5 inches)<br>C500-SF410-V6 (3.5 inches)<br>CX-Programmer | CX-One<br>CXONE-ALOOC-VO/<br>$AL \cap D-V \cap$<br>(CX-Programmer) | SYSMAC Support Software cannot be used<br>with the CJ2-series CPU Unit.                             |
| Peripheral Interface<br>Unit, Connecting Cable | CQM1-CIF02                                                                                                    | Commercially available<br>USB cable                                | USB $2.0$ (or $1.1$ ) cable<br>(A connector – B connector) 5.0 m max                                |
| <b>Programming Console</b>                     | C200H-PRO27<br>(+C200H-CN222/422)<br>(+C200HS-CN222/422)<br>CQM1-PRO01<br>(+C200HS-CN222 attached)                           | None                                                               | Use the CX-Programmer or Programming<br>Console function of the NS-series<br>Programmable Terminal. |

### Other remarks

- (1) The CJ2-series CPU Unit is separated from the Power Supply Unit although the C200HS-series CPU Unit is combined with the Power Supply Unit.
- (2) The PFP-50N/100N/100N2 DIN Track and C200H-DIN01 Mounting Bracket can be used to install the CJ-series Units on the DIN Track.
- (3) The CJ-series Unit has an installation structure to be insulated from the control panel (DIN Track). The C200H-ATT31/51/81/A1 Insulation Plate for CPU Backplane is not required.

## <span id="page-18-0"></span>4. Reading data from C200HS

Load the ladder program, PLC settings, and Data Memory from C200HS using the CX-Programmer.

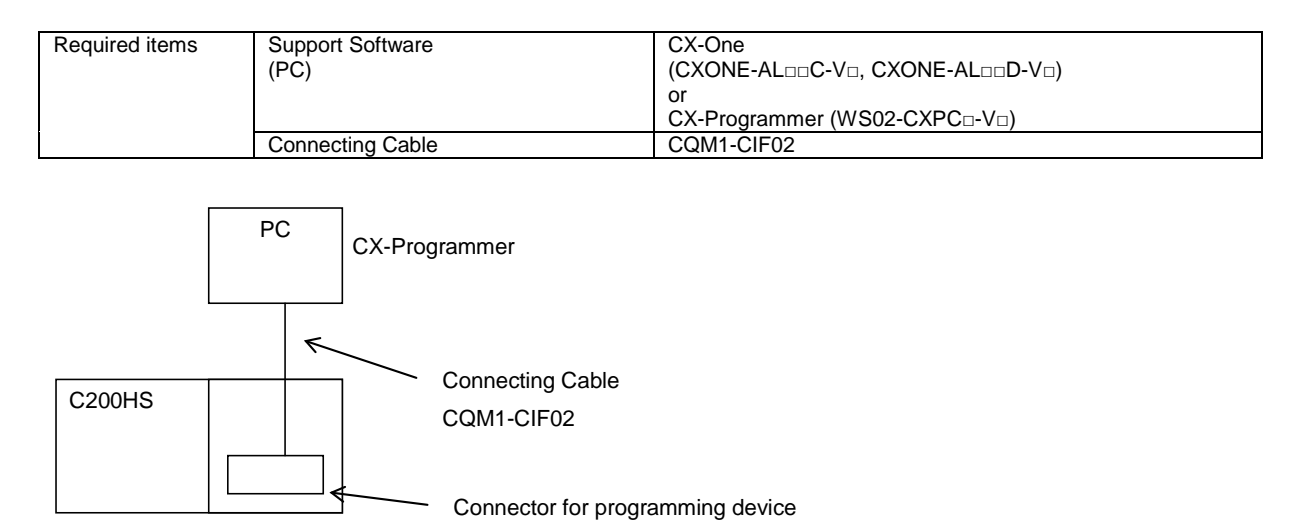

- (1) Connect C200HS and a PC using a connecting cable.
- (2) Start up the CX-Programmer. (Select *All Program OMRON CX-One CX-Programmer CX-Programmer* from the Windows Start Menu.)
- (3) Select C200HS for the Device Type. (Select *New* from the File Menu to display the below dialog box.)

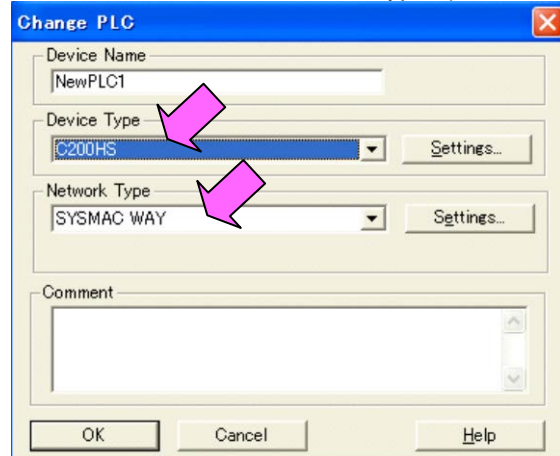

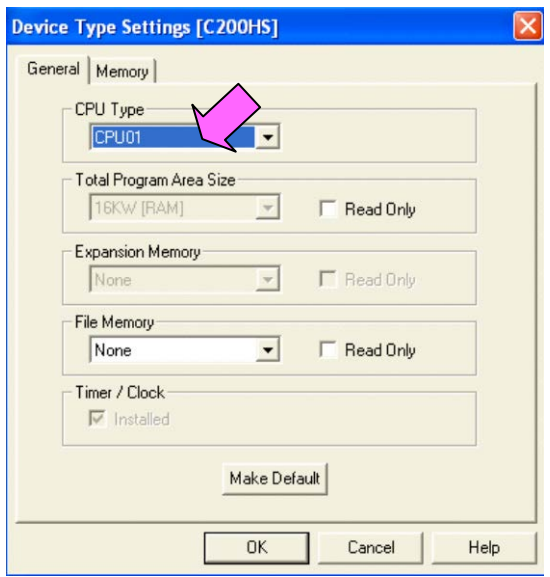

- (4) Select *Work Online* from the PLC Menu to go online.
- (5) Transfer the ladder program and I/O table. (Select *Transfer From PLC* from the PLC Menu.)

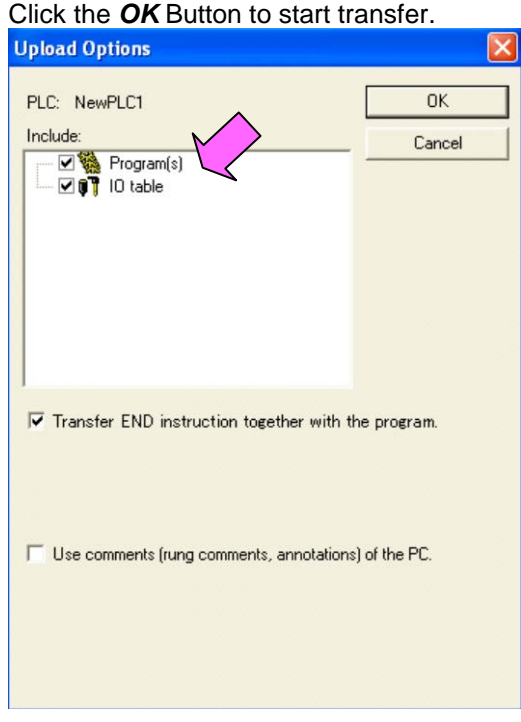

(6) Transfer the PLC memory data (Data Memory). (Select *Edit - Memory* from the PLC Menu.)

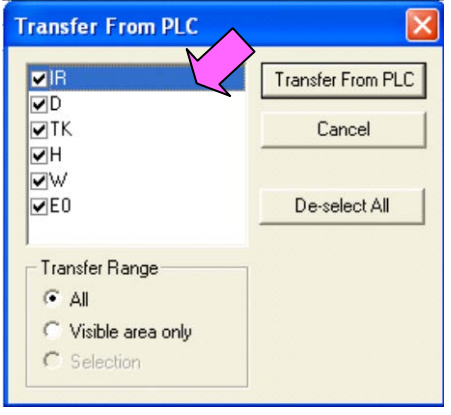

Scroll and select all the areas. Click the *Transfer from PLC* Button to start transfer.

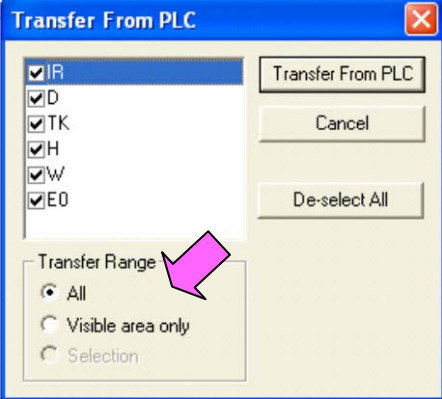

- (7) Select *Work Online* from the PLC Menu to go offline.
- (8) Save the program with a new project name. (Select *Save As* from the File Menu.)

## <span id="page-20-0"></span>5. Converting the program for CJ2

On the CX-Programmer, convert the program for CJ2.

- (1) Start the CX-Programmer and open the saved program file for C200HS. (Select *Open* from the File Menu.)
- (2) Change the Device Type from C200HS to CJ2M or CJ2H. (Select *Change Model* from the PLC Menu to display the below dialog box.)

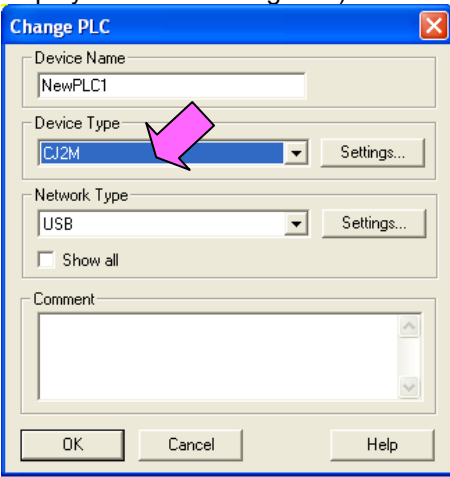

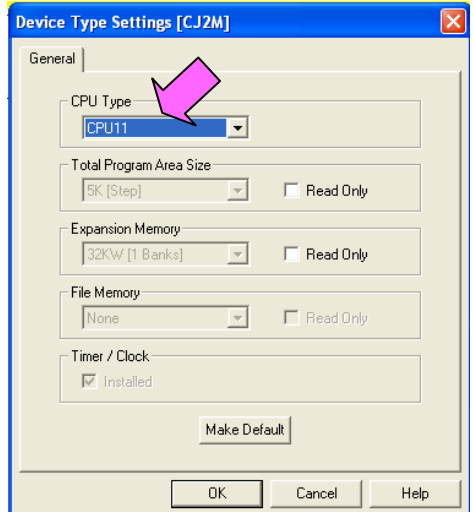

(3) The instructions are automatically converted. The Output Window shows the conversion results. Double-click an error shown on the Output Window to jump to the corresponding section of the ladder program.

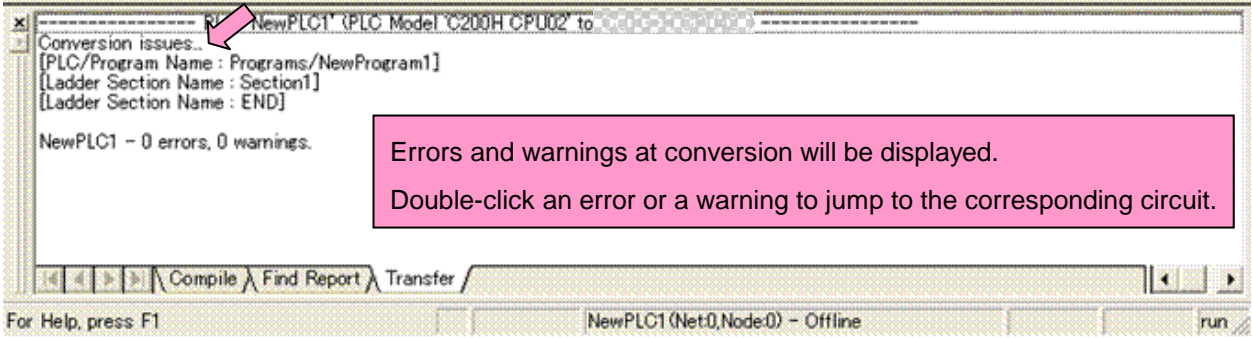

Some instructions cannot be converted. Modify the ladder program by referring to *Appendix A. Instructions converted by Change Model on CX-Programmer.*

You can check the program by selecting *Compile* from the Program Menu. The Output Window shows the checking results.

(4) The PLC memory data cannot be maintained when the PLC model is changed. Open the PLC Memory Window

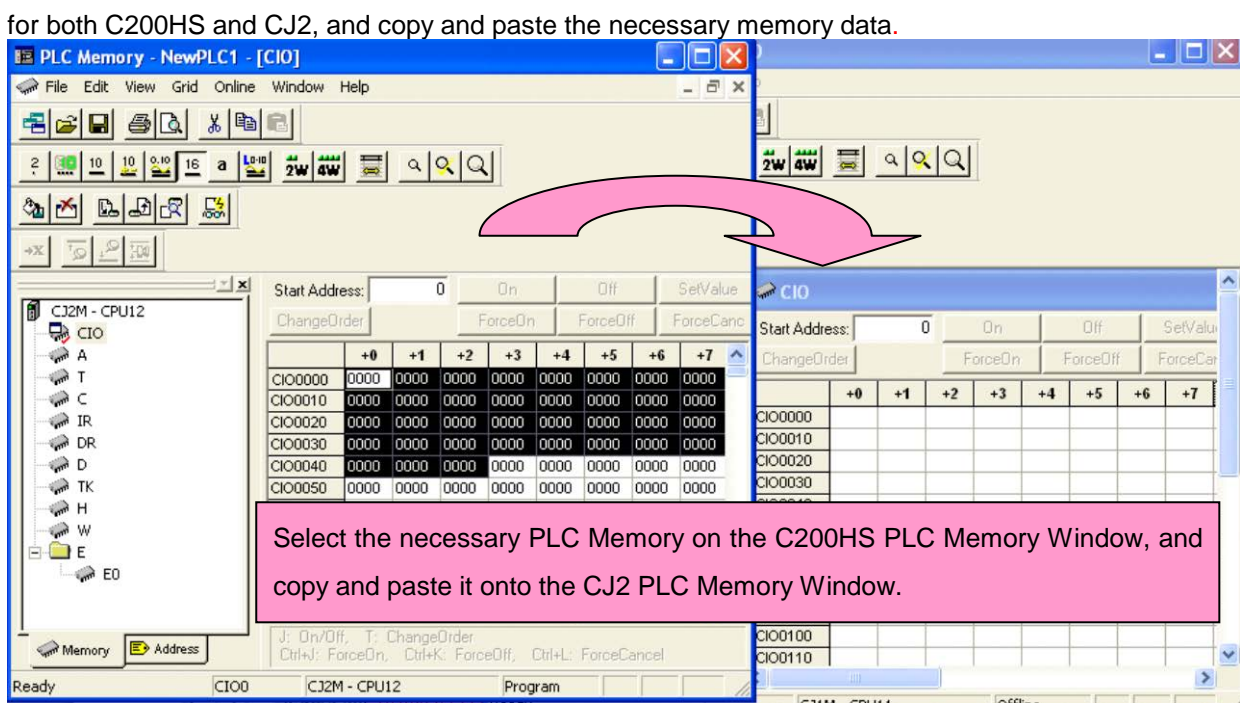

- (5) The I/O allocation of C200HS is partly different from that of CJ2. Refer to *Appendix B. Change of unit area allocation* and modify the ladder program.
- (6) The PLC settings of C200HS are partly different from those of CJ2. Refer to *Appendix C. Change in PLC settings* and change the PLC settings.
- (7) Select *Compile* from the Program Menu to check the program. If an error is detected, correct it.
- (8) Save the program with a new project name. (Select *Save As* from the File Menu.)

## <span id="page-22-0"></span>6. Writing data to CJ2

## Transfer the converted and modified program, PLC settings, and Data Memory to CJ2.<br>Required items <br> CX-One

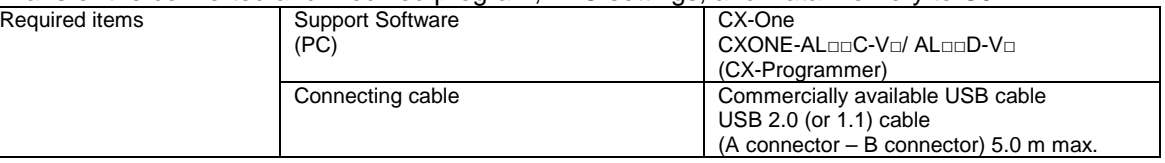

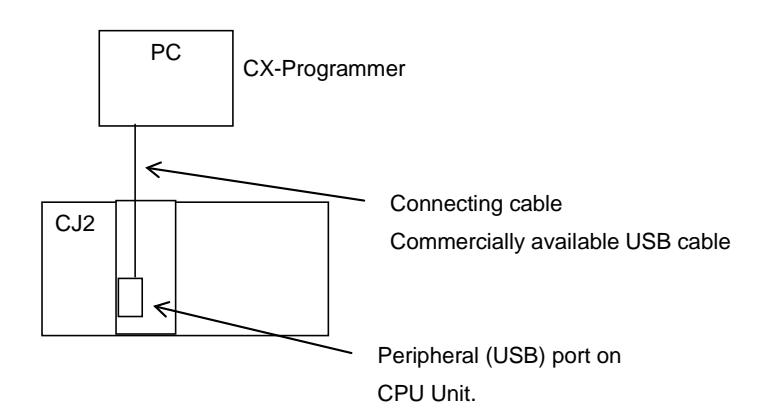

- (1) Connect CJ2 with a PC.
- (2) Start the CX-Programmer and open the converted program file for CJ2.
- (3) Go online with CJ2.
- (4) Transfer the ladder program and PLC settings to CJ2. (Select *Transfer To PLC* from the PLC Menu.)

Select the *Program(s)* and *Settings* Check Boxes. Click the *OK* Button to start transfer.

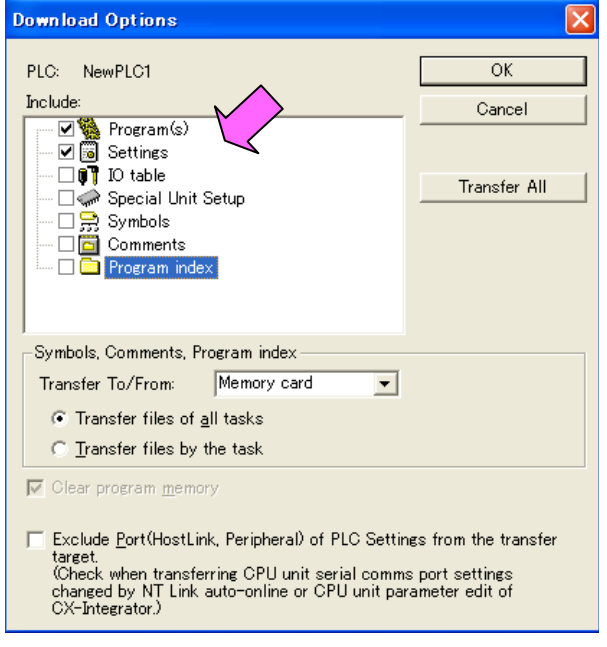

(5) Select *Edit - Memory* from the PLC Menu to display the below dialog box. Select the PLC memory (Data Memory Area: D and Holding Area: HR) and click the *Transfer to PLC* Button to start transfer.

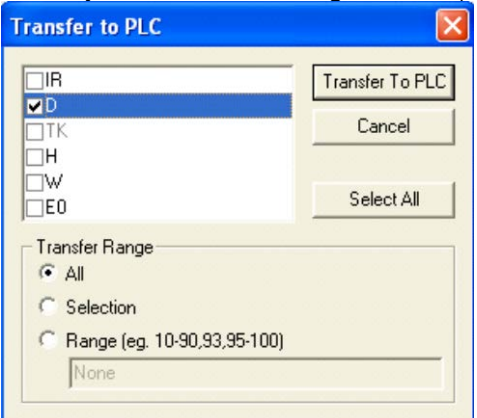

(6) Select *Work Online* from the PLC Menu to go offline.

### <span id="page-24-0"></span>7. Appendix

<span id="page-24-1"></span>Appendix A. Instructions converted by Change Model on CX-Programmer.

- (1) The data type of operand is changed from BCD to binary for some instructions.
- (2) The number of operands is changed for some instructions.
- (3) Interrupt control instructions must be changed. (Use MSKS, MSKR, CLI, DI, and EI).

Refer to the list below for details. The table lists the instructions which differ between before and after conversion. The other instructions remain unchanged after conversion.

<span id="page-24-2"></span>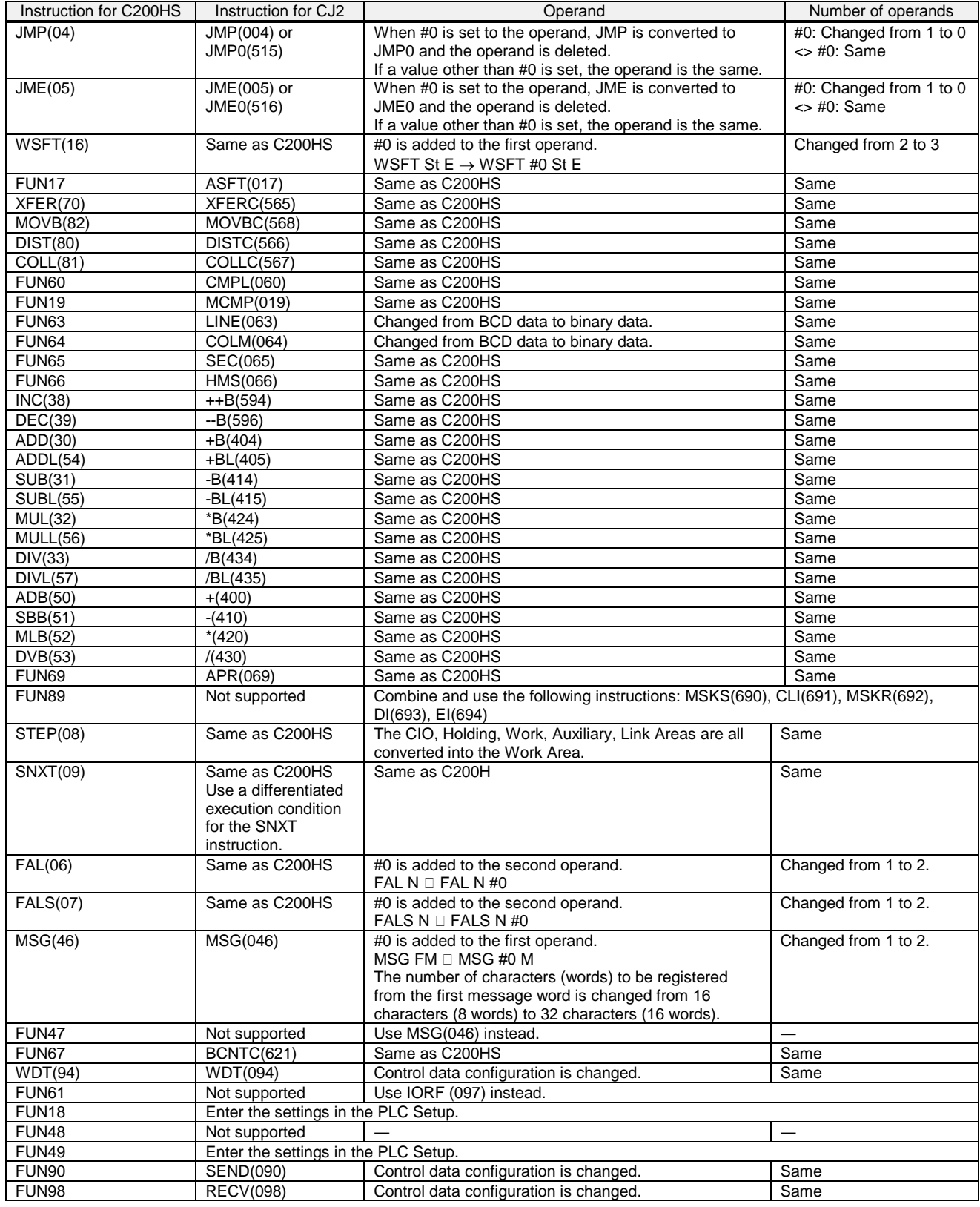

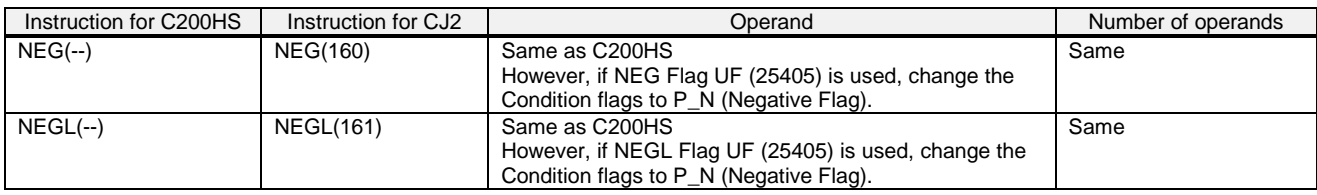

#### Appendix B. Change of unit area allocation

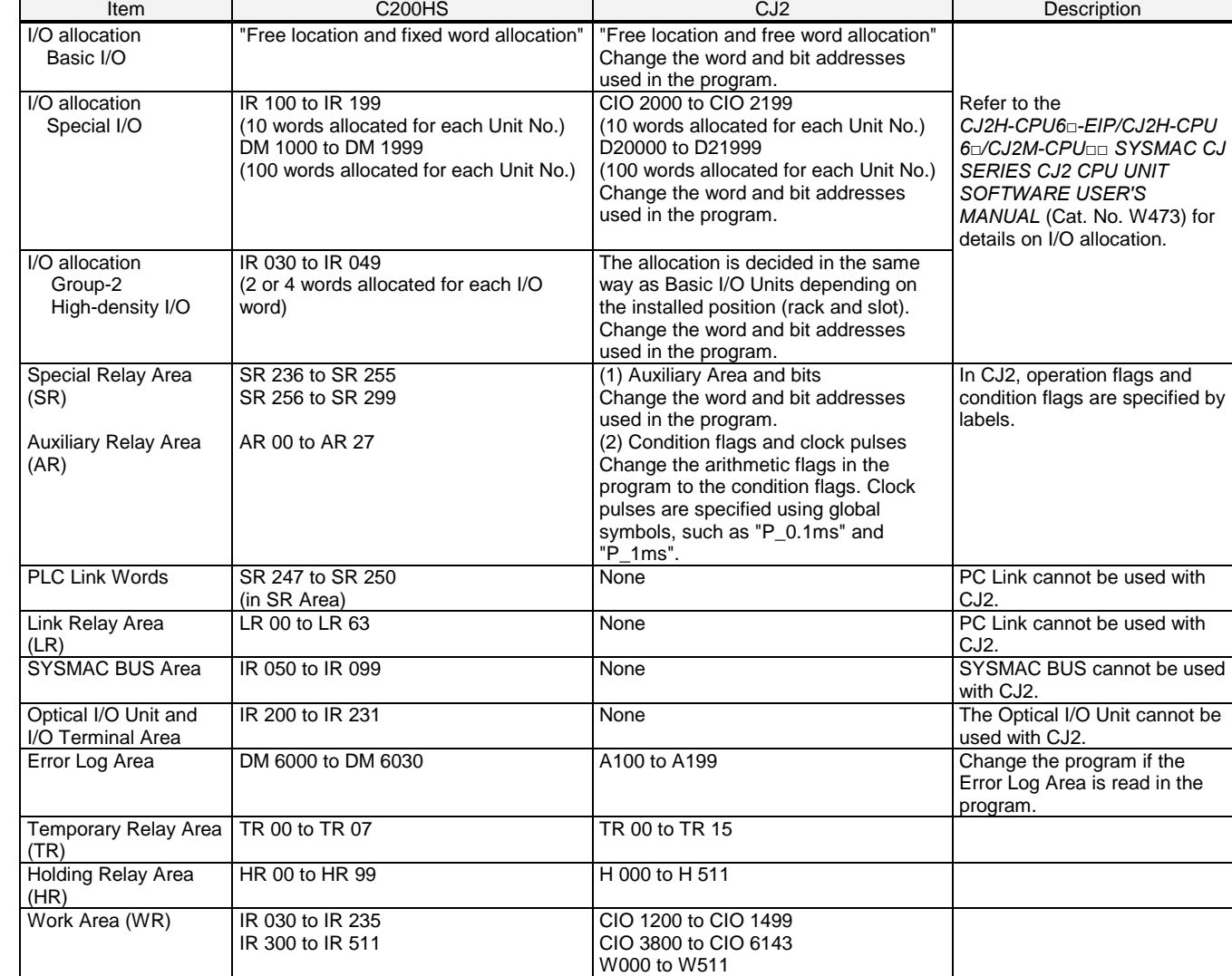

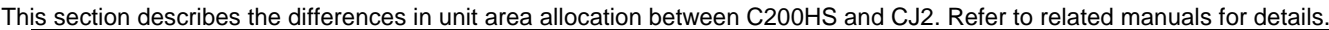

Appendix C. Change in PLC Settings

Functions which can be configured in the PLC Setup differ between C200HS and CJ2.

Although the DM Area (DM 6600 to DM 6655) is allocated for the PLC Setup in C200HS, CJ2 does not use the DM Area for the PLC Setup; the settings are changed from the CX-Programmer or a Programming Console.

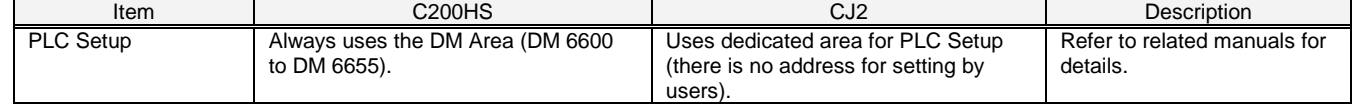

Appendix D. Change of execution timing etc.

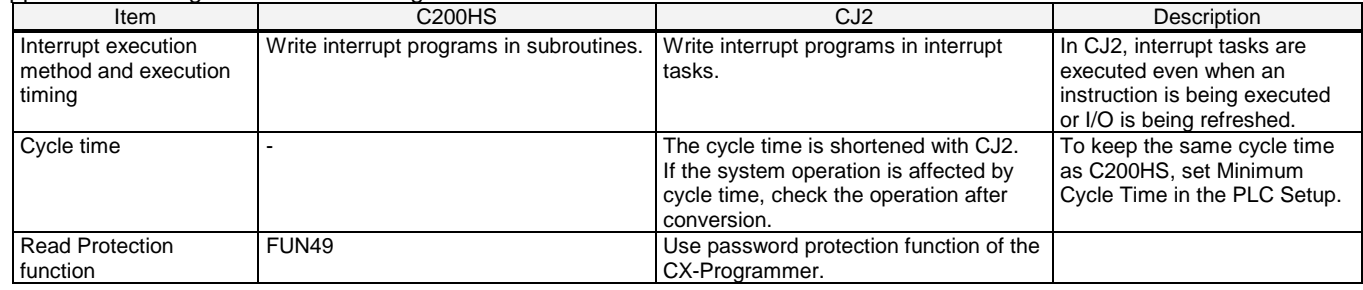

Appendix E. Table of Input/Output Units

#### **■ Input Unit**

- (1) The terminal block of the CJ-series Unit differs from that of the C200H-series Unit. Change the wiring.
- (2) If a different type of connector is used, change the wiring.
- (3) If the input specifications differ, make sure that the system operates correctly.
- (4) If the number of circuits increases, rewire the terminals to each common terminal.
- (5) If internal current consumption is different, make sure the power supply capacity is large enough.
- (6) Refer to the related manuals for details. Although CJ-series Units have basic functions of C200H-series Units, some specifications may differ.

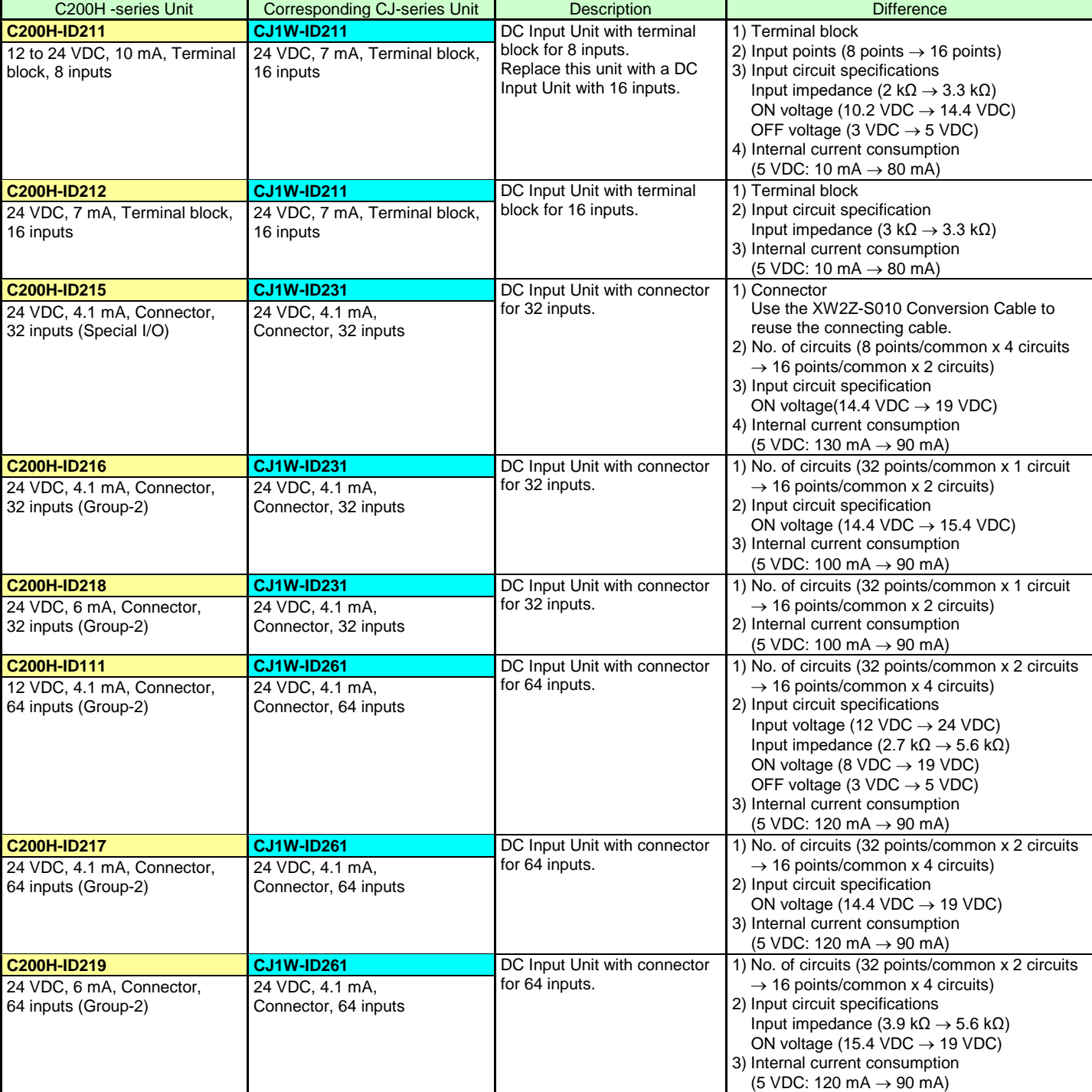

#### < DC Input Units >

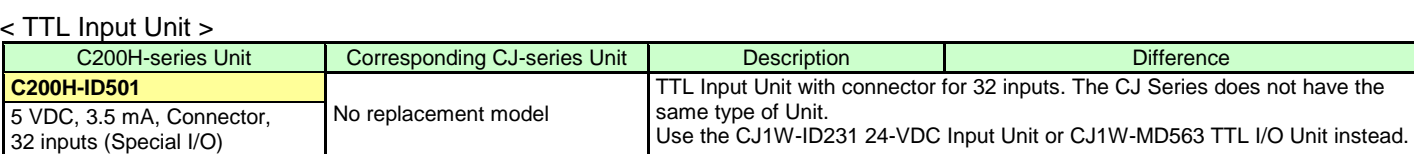

#### < AC Input Units >

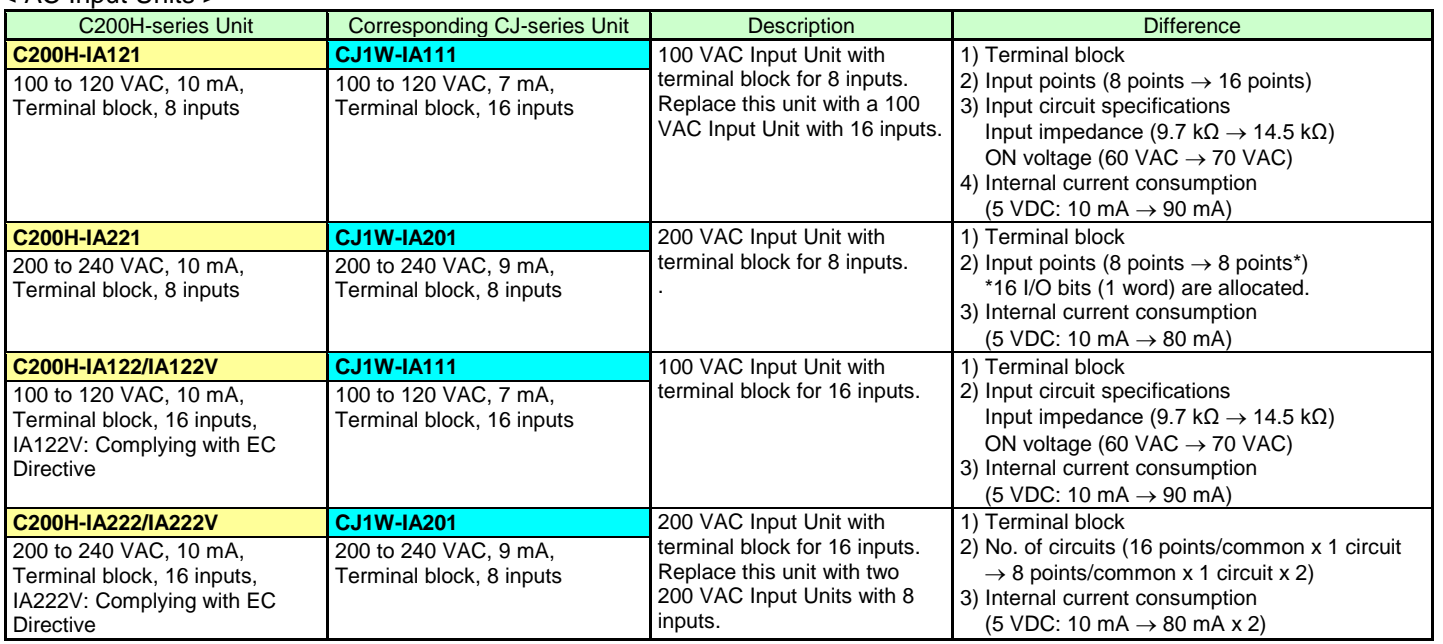

#### < AC/DC Input Units >

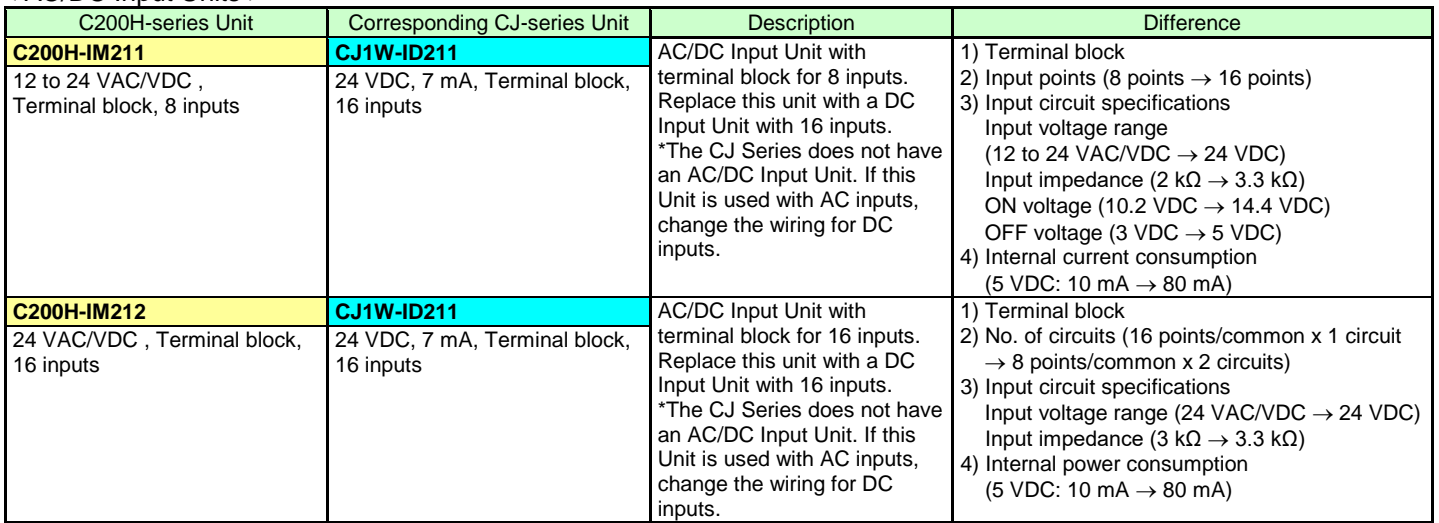

#### **■ Output Unit**

- (1) The terminal block of the CJ-series Unit differs from that of the C200H-series Unit. Change the wiring.
- (2) If a different type of connector is used, change the wiring.
- (3) If the number of circuits increases, rewire the terminals to each common terminal.
- (4) If the output specifications differ, make sure that the system operates correctly.
- (5) The relay lifetime may vary depending on usage when a different relay is used. Refer to *A-1-3 Precautions on Contact Output Unit* of the *CJ2H-CPU6□-EIP/CJ2H-CPU6□/CJ2M-CPU□□ SYSMAC CJ Series CJ2 CPU Unit Hardware USER'S MANUAL* (Cat. No. W472) for details.
- (6) If internal current consumption is different, make sure the power supply capacity is large enough.
- (7) If the voltage and current consumption of the external power supply differ, make sure the power supply capacity is large enough.
- (8) Refer to the related manuals for details. Although CJ-series Units have basic functions of C200H-series Units, some specifications may differ.

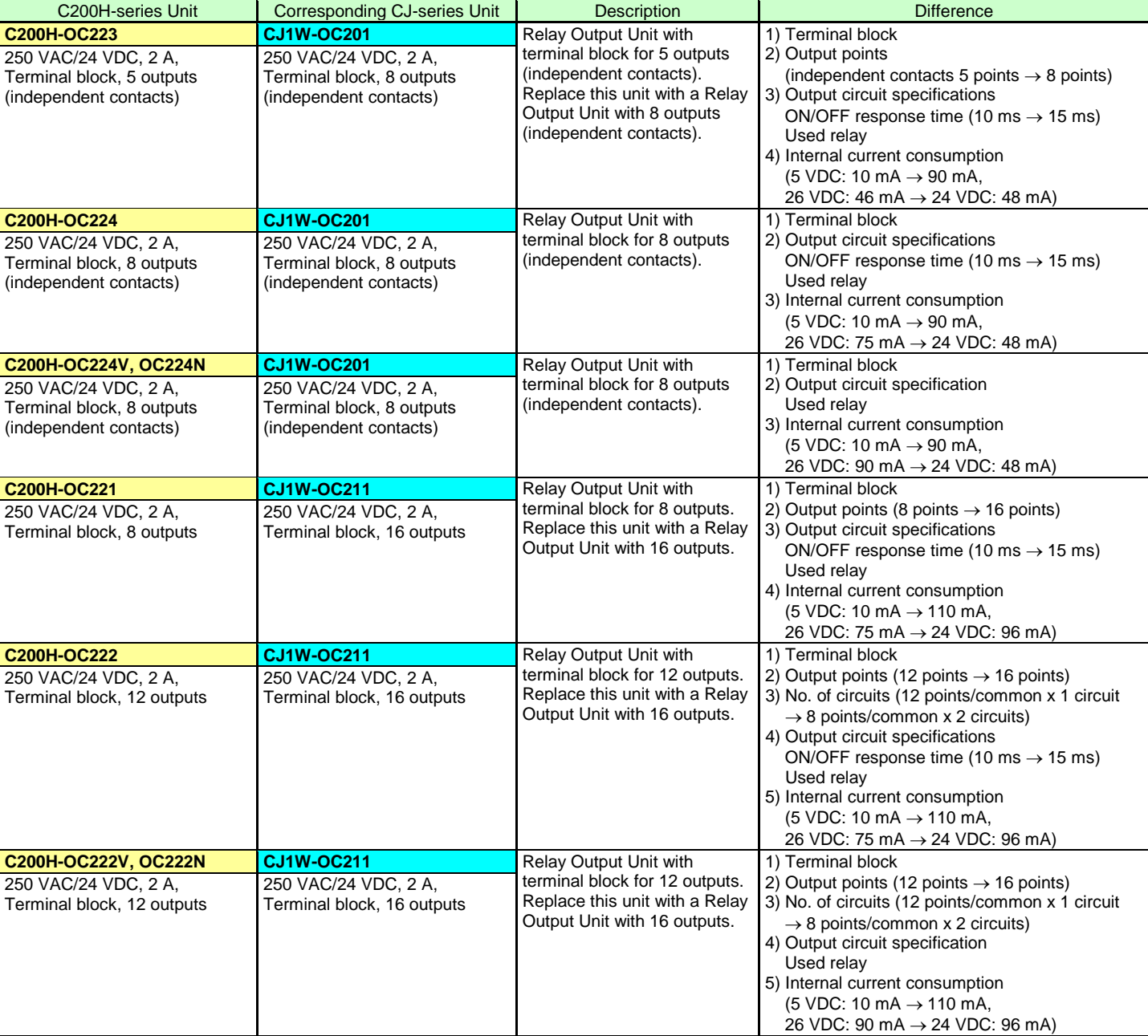

#### < Relay Output Units >

< Relay Output Units >

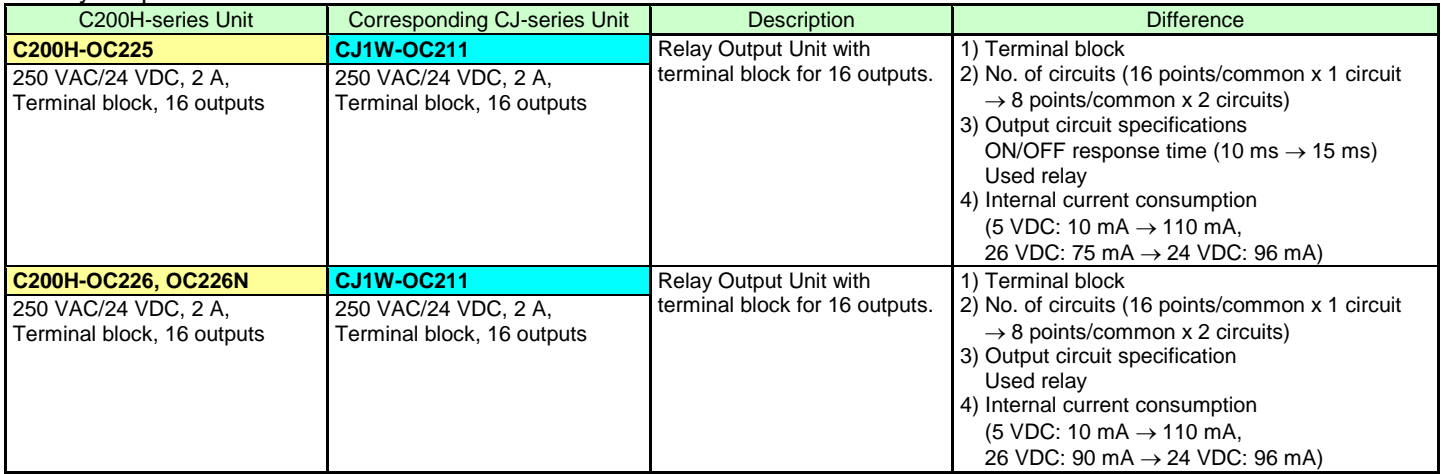

#### < Transistor Output Units >

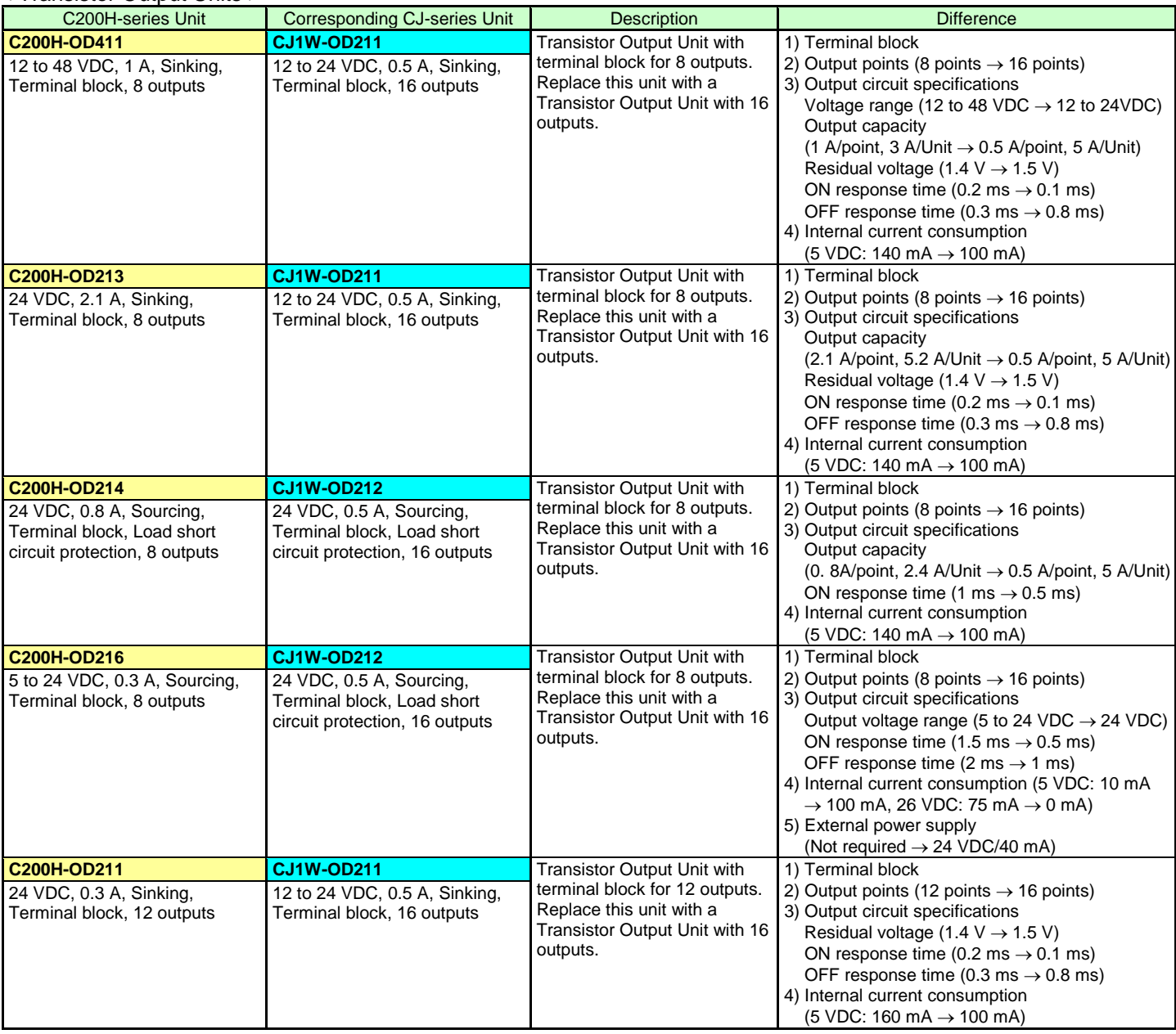

#### < Transistor Output Units >

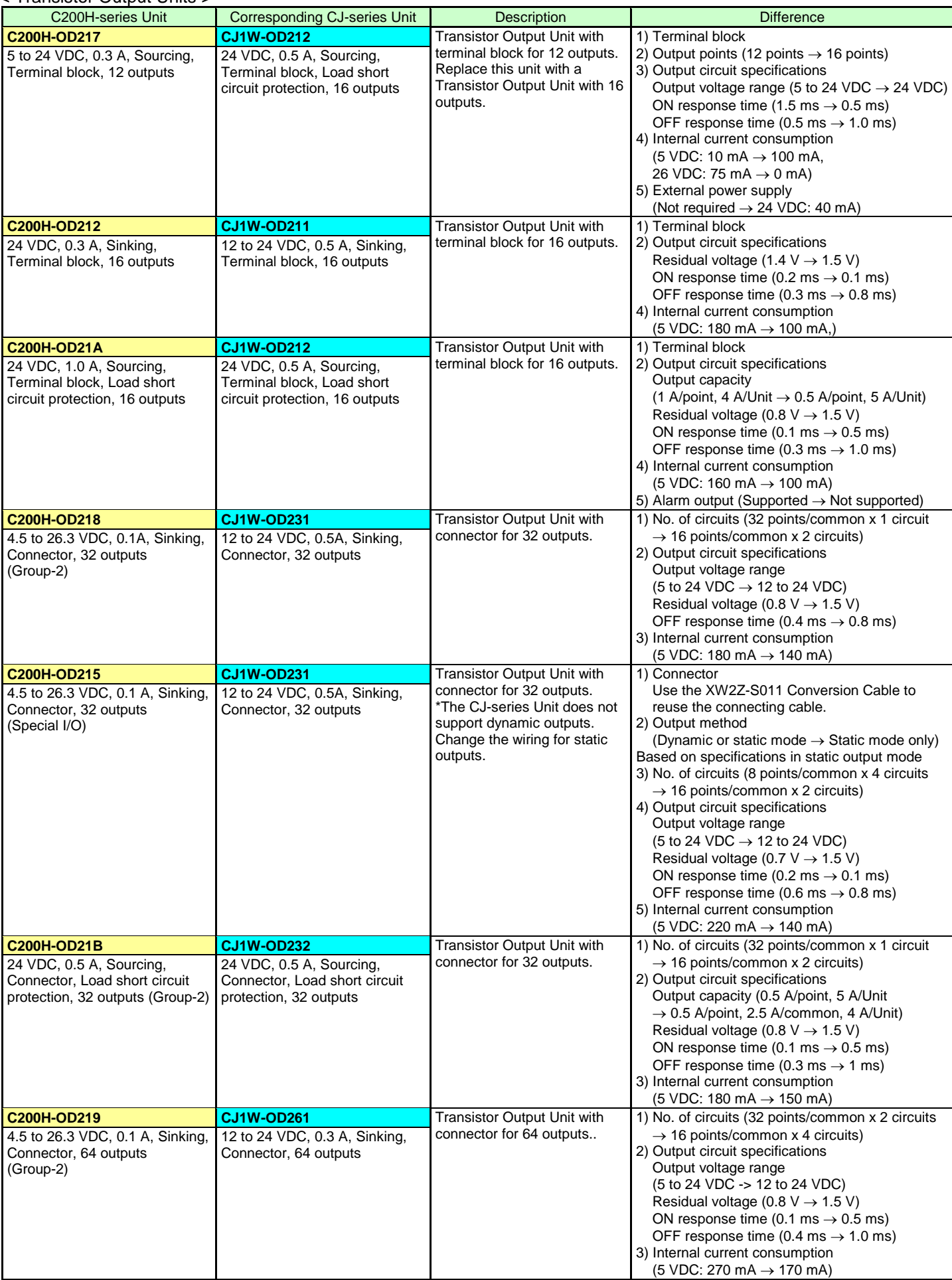

#### < TTL Output Unit > C200H-series Unit Corresponding CJ-series Unit Description Difference **C200H-OD501** No replacement model TTL Output Unit with connector for 32 outputs. The CJ Series does not have the same type of Unit. Use C200H-OD501 with CJ2 or use the CJ1W-OD231 Transistor Output Unit or CJ1W-MD563 TTL I/O Unit instead. 5 VDC, 35 mA, Connector, 32 outputs (Special I/O)

#### < Triac Output Units >

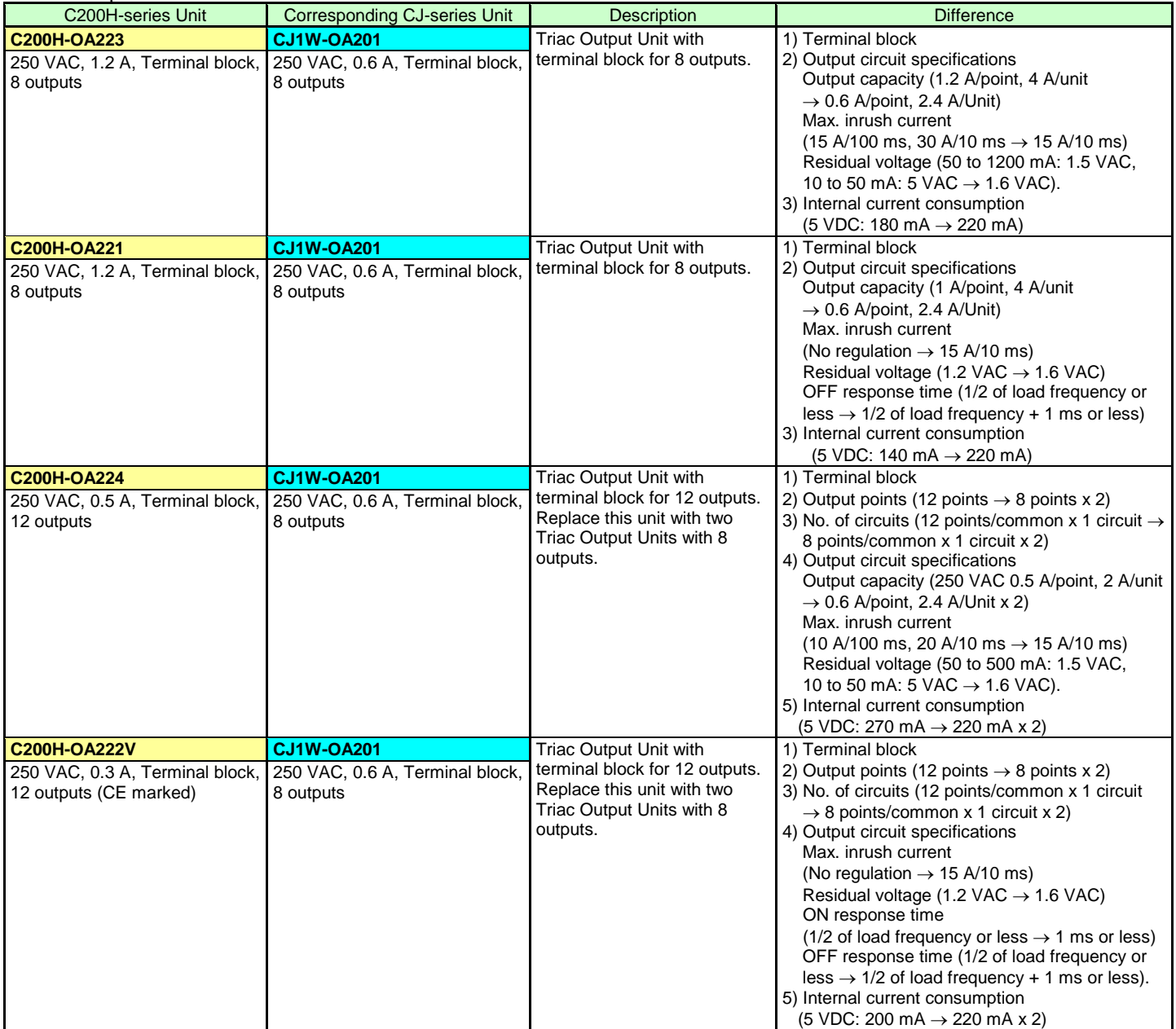

#### **■ I/O Unit**

- (1) The CJ Series has following I/O Units: CJ1W-MD23□, CJ1W-MD26□, and CJ1W-MD563.
- (2) Refer to the related manuals for details. Although CJ-series Units have basic functions of C200H-series Units, some specifications may differ.

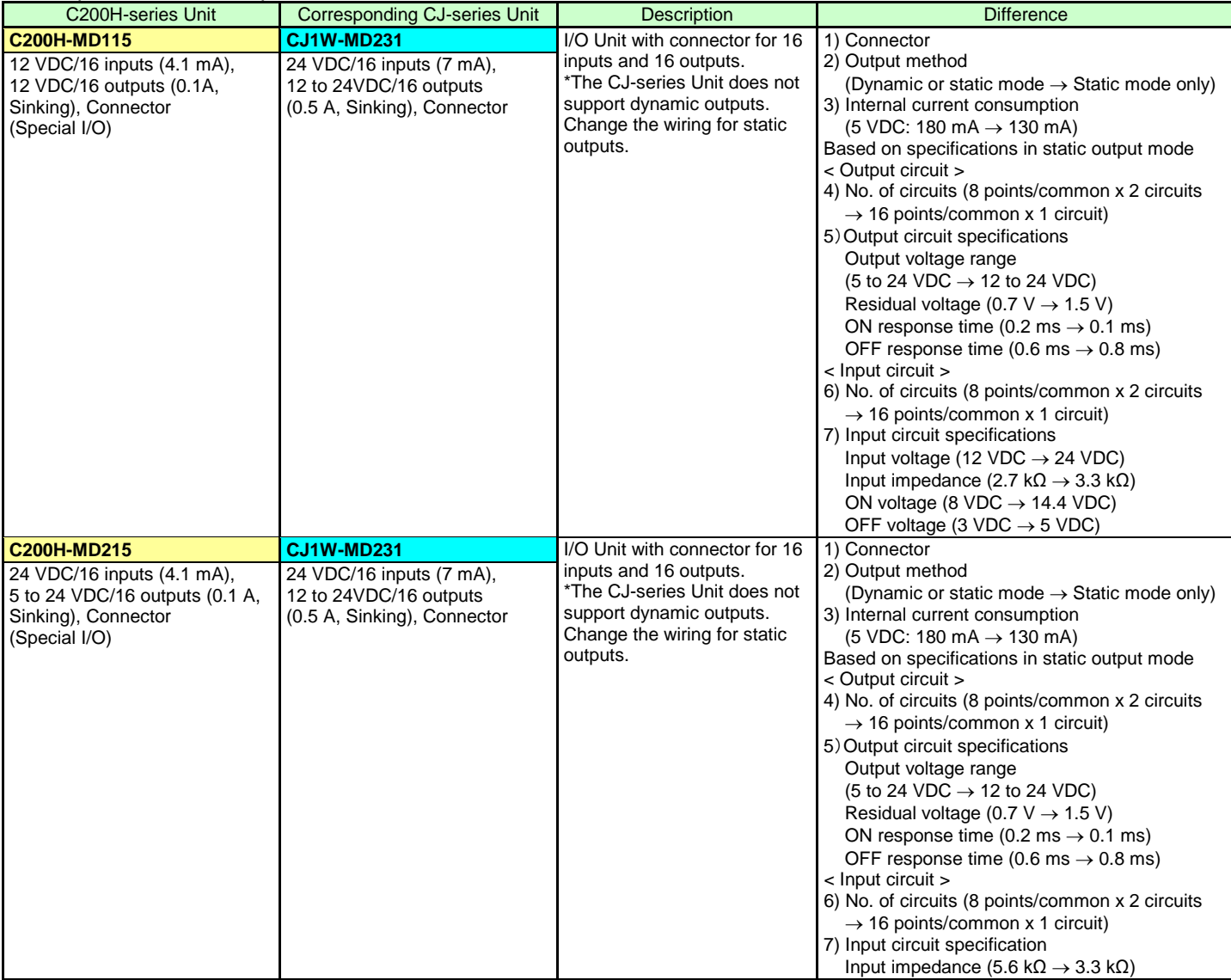

#### < DC Input/Transistor Output Units >

## < TTL I/O Unit >

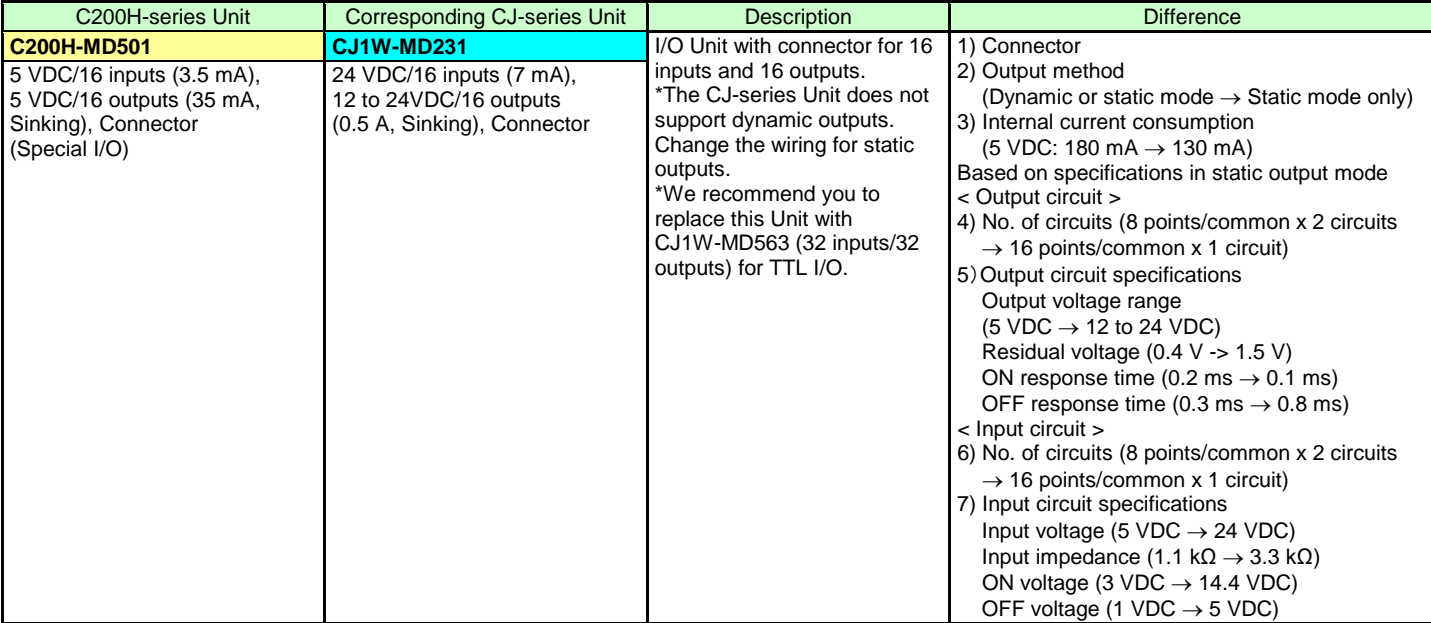

#### **OMRON Corporation Industrial Automation Company** Tokyo, JAPAN

#### Contact: www.ia.omron.com

Regional Headquarters<br>
OMRON EUROPE B.V.<br>
Wegalaan 67-69-2132 JD Hoofddorp<br>
The Netherlands Tel: (31)2356-81-300/Fax: (31)2356-81-388

**OMRON ASIA PACIFIC PTE. LTD.**<br>No. 438A Alexandra Road # 05-05/08 (Lobby 2), Alexandra Technopark, Singapore 119967<br>Tel: (65) 6835-3011/Fax: (65) 6835-2711

**OMRON ELECTRONICS LLC**<br>One Commerce Drive Schaumburg,<br>IL 60173-5302 U.S.A. Tel: (1) 847-843-7900/Fax: (1) 847-843-7787

**OMRON (CHINA) CO., LTD.**<br>Room 2211, Bank of China Tower,<br>200 Yin Cheng Zhong Road,<br>PuDong New Area, Shanghai, 200120, China<br>Tel: (86) 21-5037-2222/Fax: (86) 21-5037-2200

#### **Authorized Distributor:**

© OMRON Corporation 2011<br>In the interest of product improvement, All Rights Reserved. specifications are subject to change without notice. Printed in Japan

**P074-E1-04**

0119 (0511)